### **MINISTÉRIO DA EDUCAÇÃO UNIVERSIDADE FEDERAL DO RIO GRANDE DO SUL INSTITUTO DE GEOCIÊNCIAS CURSO DE ENGENHARIA CARTOGRÁFICA**

**Douglas Antunes Fontoura**

## **USO DA CARTOGRAFIA PARA PLANEJAMENTO DO PLANTIO DE OLIVEIRAS**

**PORTO ALEGRE 2018**

## **DOUGLAS ANTUNES FONTOURA**

### **USO DA CARTOGRAFIA PARA PLANEJAMENTO DO PLANTIO DE OLIVEIRAS**

 Projeto Cartográfico apresentado ao Curso de Engenharia Cartográfica do Departamento de Geodésia do Instituto de Geociências da Universidade Federal do Rio Grande do Sul como requisito parcial para a obtenção do título de Engenheiro Cartógrafo.

### **Professor Orientador:**

Profa. Dra. Andrea Lopes Iescheck

Profa. Dra. Flávia Farina

**PORTO ALEGRE 2018**

#### **UNIVERSIDADE FEDERAL DO RIO GRANDE DO SUL**

**Reitor:** Rui Vicente Oppermann **Vice-Reitor:** Jane Fraga Tutikian

### **INSTITUTO DE GEOCIÊNCIAS**

**Diretor:** André Sampaio Mexias **Vice-Diretor:** Nelson Luiz Sambaqui Gruber

#### CIP - Catalogação na Publicação

```
Fontoura, Douglas Antunes
   USO DA CARTOGRAFIA PARA PLANEJAMENTO DO PLANTIO
DE OLIVEIRAS / Douglas Antunes Fontoura. -- 2018.
   61 f.
   Orientadores: Andrea Lopes Iescheck, Flavia
Farina.
```
Trabalho de conclusão de curso (Graduação) --Universidade Federal do Rio Grande do Sul, Instituto de Geociências, Curso de Engenharia Cartográfica, Porto Alegre, BR-RS, 2018.

1. Agricultura de Precisão. 2. Cartografia. 3. Fotogrametria. 4. Plantio de Oliveiras. 5. Veículo Aéreo Não Tripulado (VANT). I. Iescheck, Andrea Lopes, orient. II. Farina, Flavia, orient. III. Título.

Elaborada pelo Sistema de Geração Automática de Ficha Catalográfica da UFRGS com os dados fornecidos pelo(a) autor(a).

#### DOUGLAS ANTUNES FONTOURA

# USO DA CARTOGRAFIA PARA PLANEJAMENTO DO PLANTIO DE OLIVEIRA§

Aprovada em: 23 de janeiro de 2018

BANCA EXAMINADORA:

ine

Profa Dra Andrea Lopes lescheck-Orientadora

Profa Dra Flávia Cristiane Farina - Orientadora

Prof. Dr. Cláudio Wilson Mendes Júnior - Examinador 1

Profa. Dra. Patricia Andréia Paiola Soalco - Examinadora 2

PORTO ALEGRE

2018

## **FOLHA DE AVALIAÇÃO**

## **DOUGLAS ANTUNES FONTOURA**

## **USO DA CARTOGRAFIA PARA PLANEJAMENTO DO PLANTIO DE OLIVEIRAS**

Projeto Cartográfico apresentado ao Curso de Engenharia Cartográfica do Departamento de Geodésia do Instituto de Geociências da Universidade Federal do Rio Grande do Sul como requisito parcial para a obtenção do título de Engenheiro Cartógrafo.

**Avaliação:** 

Banca Examinadora

**\_\_\_\_\_\_\_\_\_\_\_\_\_\_\_\_**

\_\_\_\_\_\_\_\_\_\_\_\_\_\_\_\_\_\_\_\_\_\_\_\_\_\_\_\_\_\_\_\_\_\_\_\_\_\_\_\_\_\_\_\_\_\_\_\_\_ Profa. Dra. Andrea Lopes Iescheck – Orientadora

Profa. Dra. Flávia Farina – Orientadora

\_\_\_\_\_\_\_\_\_\_\_\_\_\_\_\_\_\_\_\_\_\_\_\_\_\_\_\_\_\_\_\_\_\_\_\_\_\_\_\_\_\_\_\_\_\_\_\_\_ Prof. Dr. Cláudio Wilson Mendes Junior – Examinador 1

\_\_\_\_\_\_\_\_\_\_\_\_\_\_\_\_\_\_\_\_\_\_\_\_\_\_\_\_\_\_\_\_\_\_\_\_\_\_\_\_\_\_\_\_\_\_\_\_\_

\_\_\_\_\_\_\_\_\_\_\_\_\_\_\_\_\_\_\_\_\_\_\_\_\_\_\_\_\_\_\_\_\_\_\_\_\_\_\_\_\_\_\_\_\_\_\_\_\_ Profa. Dra. Patrícia Andréia Paiola Scalco – Examinadora 2

> **PORTO ALEGRE 2018**

### **AGRADECIMENTOS**

Primeiramente, eu quero agradecer ao Pai Celestial pela minha família, amigos e colegas que sempre me apoiaram. Em especial pelos meus pais, Argos Malta Fontoura e Maria Dulce Antunes Fontoura, por minha esposa, Patrícia Menezes Palma Fontoura, e pelos meus filhos, Felipe Menezes Palma Fontoura e Letícia Menezes Palma Fontoura. Agradeço aos meus irmãos, Entelino Antunes Fontoura, Ailton Antunes Fontoura, Aline Antunes Fontoura e Daiane Fontoura. Vocês são a base do meu sucesso. AMO VOCÊS!

Também quero agradecer aos professores que fizeram parte dessa caminhada. Ao professor Sérgio Florêncio de Souza, professor Ronaldo da Rocha, professora Patrícia Scalco, professor Marcelo Tomio Matsuoka e professor Gilberto Gagg pela atenção e dedicação nas aulas. Um agradecimento especial às professoras Andrea Iescheck e Flávia Farina, pela paciência, dedicação e apoio nas disciplinas ministradas por elas, como também nessa etapa final. Agradeço aos colegas de curso, Adriano Bevilaqua, Caroline Guedes, Claudiomir Kurtz, Eduardo Dewes, Felipe Aloisio, Felipe Gemeli, Graciano Iribarrem, Gustavo Matias, Marcelo Bastos, Rivelino Almeida, Thiago Pereira, Taís Leite. Vocês estarão sempre nas minhas boas lembranças. Espero encontrar vocês muitas vezes no mercado de trabalho. Um agradecimento especial para os colegas Gustavo Bledow, e Rodrigo Ferraz pela ajuda especial que recebi nessa caminhada. VIVA A TURMA 2008!

Um agradecimento muito especial para o colega Eduardo Torri, do curso de engenharia civil. A ajuda que recebi nos estudos da disciplina de Equações Diferenciais foi decisiva para o meu sucesso nas provas dessa disciplina.

Uma homenagem especial ao professor Ricardo Ayup, que faleceu em outubro de 2016. Sempre vou lembrar de suas palavras de incentivo na saída de campo da disciplina de Fotointerpretação Aplicada. Agradeço também a Alfamap Cartografia de Precisão por disponibilizar seus equipamentos para realizar a coleta e processamento dos dados.

#### **RESUMO**

O cultivo de oliveiras no Brasil, de forma geral, utiliza como método de plantio um sistema expedito para o planejamento e a execução da demarcação dos camaleões e das tramas das mudas. Neste sentido, o presente trabalho é pioneiro, e tem por objetivo utilizar a Cartografia e a Fotogrametria como método analítico para planejar e executar o plantio das oliveiras. Para tal, utilizou-se como estudo de caso uma propriedade de 28,4 hectares destinada ao plantio de oliveiras, localizada em Douradinho, no município de Barra do Ribeiro, Rio Grande do Sul, situada a cerca de 2,1 km a oeste da BR 116. A metodologia empregada, inicialmente, envolveu o planejamento e a execução de um voo com veículo aéreo não tripulado (VANT) sobre essa propriedade. Foram utilizados receptores GNSS de dupla frequência e o método de Posicionamento Cinemático em Tempo Real (RTK) para determinação das coordenadas tridimensionais dos pontos de apoio e dos pontos de controle de qualidade cartográfica, e para demarcar os camaleões e as tramas das mudas. Adotou-se a altitude elipsoidal (geométrica). A partir desses dados, gerou-se a base cartográfica, oriunda de dados aerofotogramétricos, para executar o planejamento do plantio. O processamento fotogramétrico resultou na confecção de uma ortofoto e de um modelo digital de elevação, que foram então utilizados para projetar a demarcação dos camaleões e das tramas das mudas. Dessa forma, foram projetados 289 camaleões e 3.666 mudas de oliveiras distribuídos em 17 talhões. Os resultados do controle de qualidade indicaram uma exatidão cartográfica planimétrica de 0,029 metros (0,025 metros Leste e 0,014 metros Norte) e altimétrica de 0,095 metros. O uso da cartografia é inteligência e inovação aplicada no planejamento e plantio de oliveiras. Somos engenheiros cartógrafos, somos especialistas em produzir informação estratégica.

**Palavras-chave:** Agricultura de Precisão, Cartografia, Fotogrametria, Plantio de Oliveiras, Veículo Aéreo Não Tripulado (VANT).

### **ABSTRACT**

The cultivation of olive trees in Brazil, in general, uses as a method of planting an expedited system for the planning and execution of the demarcation of chameleons and seedlings. In this sense, the present work is a pioneer, and aims to use Cartography and Photogrammetry as an analytical method to plan and execute the planting of olive trees. For this purpose, a 28.4 hectares property was planted to olive trees, located in Douradinho, in the municipality of Barra do Ribeiro, Rio Grande do Sul, located about 2.1 km west of BR 116. The methodology used initially involved the planning and execution of an unmanned aerial vehicle (UAV) flight over this property. Two-frequency GNSS receivers and the Real-Time Kinematic Positioning (RTK) method were used to determine the three-dimensional coordinates of the support points and control points of cartographic quality, and to demarcate the chameleons and weeds of the seedlings. The ellipsoidal (geometric) altitude was adopted. From these data, the cartographic base, derived from aerial photogrammetric data, was generated to carry out planting planning. Photogrammetric processing resulted in the preparation of an orthophoto and a digital elevation model, which were then used to design the demarcation of chameleons and seedlings. In this way, 289 chameleons and 3.666 olive trees were planted in 17 plots. The results of the quality control indicated a planimetric accuracy of 0.029 meters (0.025 meters East and 0.014 meters North) and altimetry of 0.095 meters. The use of cartography is intelligence and applied innovation in the planning and planting of olive trees. We are engineers cartographers, we are experts in producing strategic information.

**Keywords:** Cartography, Photogrammetry, Planting of Olives trees, Precision Agriculture, unmanned aerial vehicle (UAV).

## **LISTA DE FIGURAS**

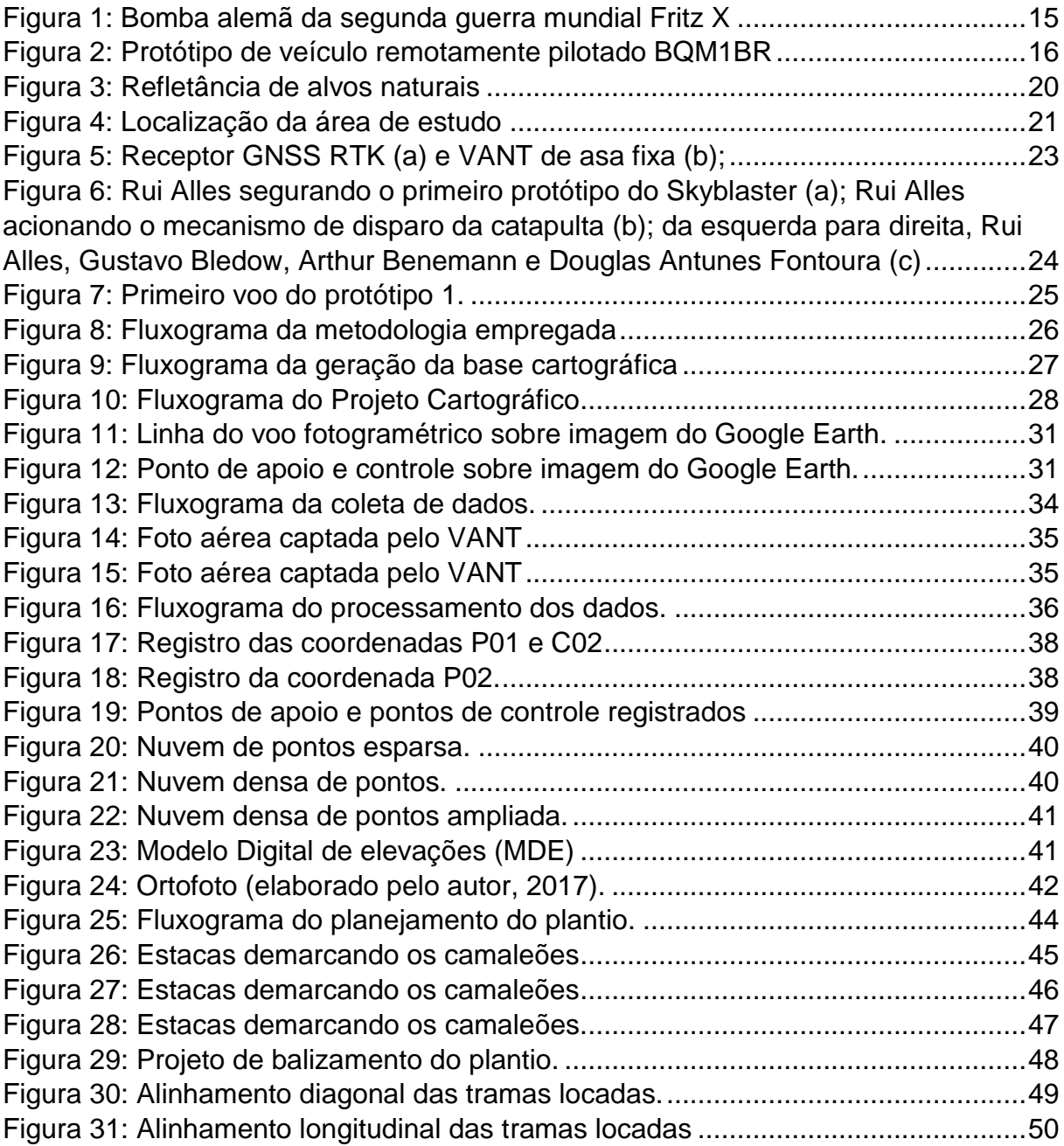

## **LISTA DE QUADROS**

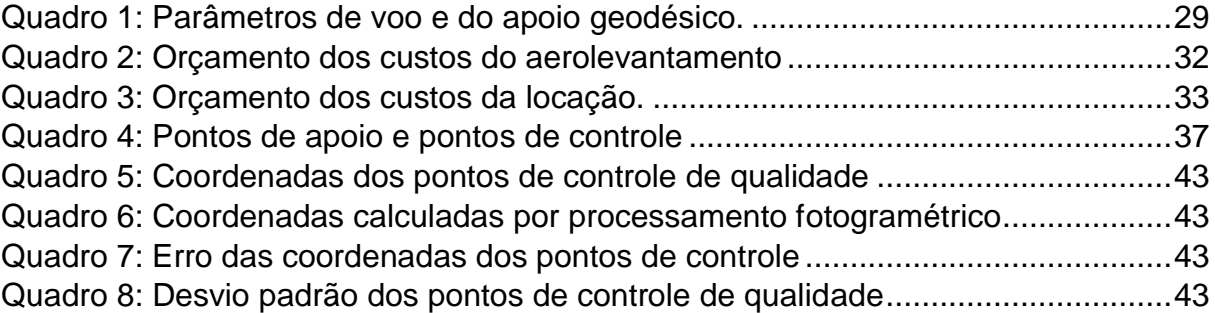

### **LISTA DE ABREVIATURAS E SIGLAS**

AIC – *Aeronautical Information Circular*

ALT-MED – Altitude Média

ANAC – Agência Nacional de Aviação Civil

CBT – Companhia Brasileira de Tratores

CSV – *Comma-separated values*

CTA – Centro de Tecnologia Aeronáutica

DEM – *Digital Elevation Model*

DEV E – Desvio padrão em Leste

DEV N – Desvio padrão em Norte

DEV Z – Desvio padrão em Z

DFX – Diferença entre Faixas

FFX – Fotos por faixa

GIS – *Geographic Information System*

GNSS – *Global Navigation Satellite System*

GPS – *Global Positioning System*

GSD – *Ground Sample Distance*

G-SPEED – Velocidade em relação ao solo

IBGE – Instituto Brasileiro de Geografia e Estatística

ISPRS – *International Society for Photogrammetry and Remote Sensing*

MAX-D – Máxima dimensão

MDE – Modelo Digital de Elevações

MDT – Modelo Digital de Terreno

MIN-D – Mínima Dimensão

MIR – *Middle Infrared*

NFX – Número de faixas

NIR – *Near Infrared*

px – Pixel

QY – Projeção qy do sensor no terreno

qy – Largura do Sensor

qx – Altura do Sensor

QX – Projeção qx do sensor no terreno

RBMC – Rede Brasileira de Monitoramento Contínuo

RPAS - *Remotely Piloted Aircraft System*

RTK - *Real Time Kinematic*

SAD – *South American Datum*

SIG – Sistema de Informações Geográficas

Sirgas – Sistema de Referência Geocêntrico para as Américas

SLAT – Sobreposição Lateral

SLONG – Sobreposição Longitudinal

SRGB – Sistema de Referência Geodésico Brasileiro

TIN - *Triangular Irregular Network*

UAV - *Unmanned Aerial Vehicle*

UFF – Universidade Federal Fluminense

UTM – Universal Transversa de Mercator

VANT – Veículo Aéreo Não Tripulado

## **Sumário**

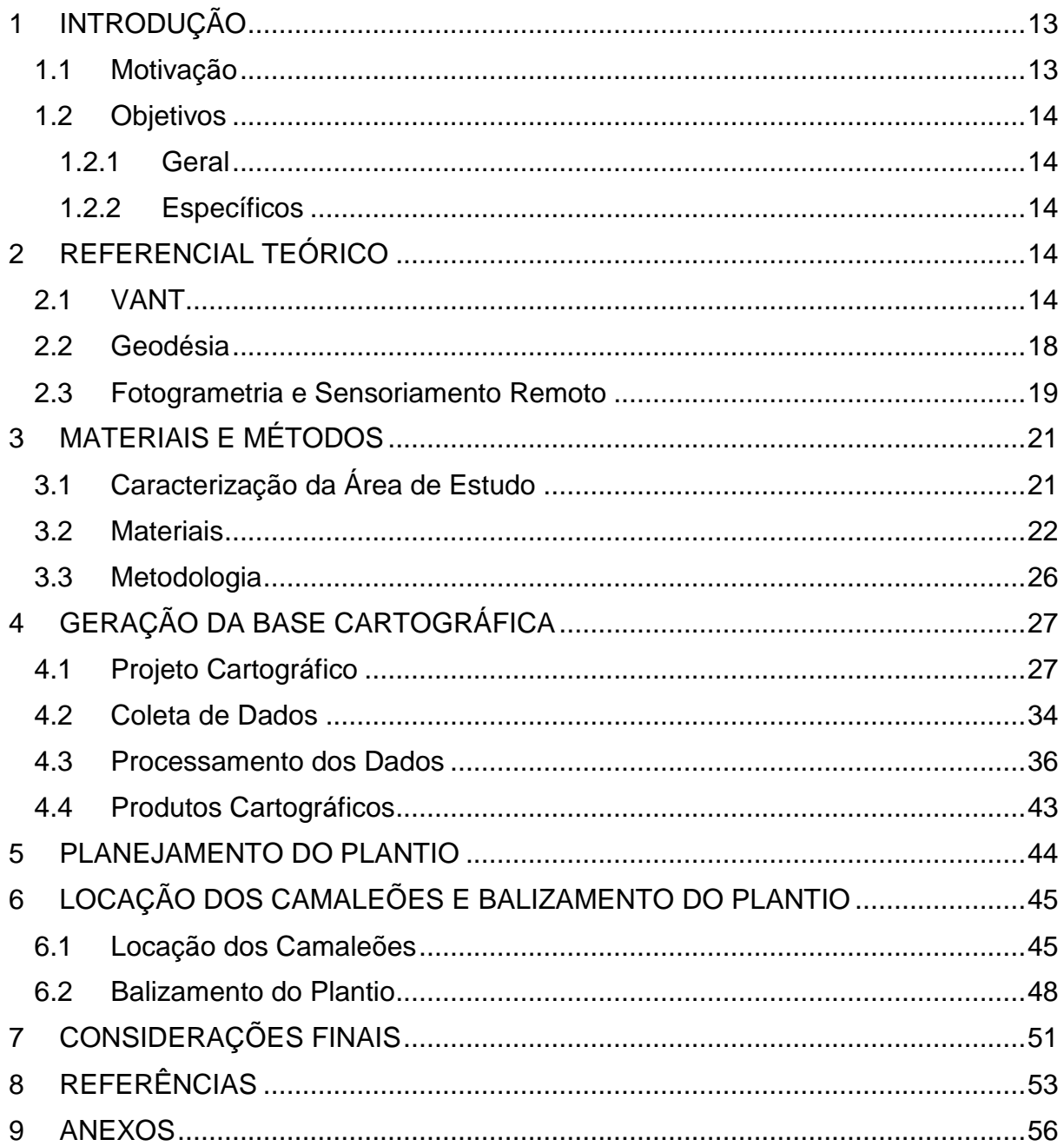

#### <span id="page-12-0"></span>**1 INTRODUÇÃO**

#### <span id="page-12-1"></span>1.1 Motivação

Segundo a Associação dos Olivicultores do Sul do Brasil (Olisul, 2017), o óleo de oliva começou a ser estudado pelos filósofos, médicos e historiadores entre os séculos VII e III a.C. devido às suas propriedades consideradas benéficas ao ser humano. Os povos da mesopotâmia untavam seus corpos com óleo de oliva, há mais de 6 mil anos, como forma de se proteger contra o frio. Há registros de cultivo das oliveiras na Grécia antiga, na Síria antiga, pelos egípcios e pelos armênios. Na atualidade, o cultivo e a utilização dos produtos está disseminado praticamente em todo o mundo, especialmente com plantações nas Américas, África do Sul, Itália, Portugal, Japão e Austrália. A metodologia empregada atualmente para a realização do plantio de oliveiras segue uma técnica expedita e rudimentar, com pouco ou nenhum planejamento. O plantio de oliveiras exige que os camaleões tenham no máximo 6% de declividade no seu eixo longitudinal. Conforme Orivaldo e Bolonhezi (2012), camaleões são um tipo de terraço que corta e joga a leiva para ambos os lados da linha demarcatória, formando ondulações sobre o terreno, e não são recomendados para terrenos com declives maiores de 10%.

Atingir essa meta de 6% de declividade é muito difícil por dois fatores. O primeiro fator se deve à metodologia expedita empregada no plantio. Atualmente a marcação dos camaleões não segue um método analítico ou de planejamento de escritório. A declividade não é calculada, ela é estimada no campo, visualmente, e a marcação do camaleão é executada logo após a realização da estimativa da declividade. A segunda dificuldade está relacionada ao risco de tombamento lateral dos tratores caso a declividade transversal ao camaleão seja superior a 20%. Esse risco é agravado quando o terreno não possui um solo firme, o que pode ocasionar o afundamento das rodas do trator, aumentando a declividade subitamente, levando ao tombamento do trator. Depois de demarcar o primeiro camaleão, o trator demarca os demais camaleões com um espaçamento de sete metros entre eles. Esse espaçamento é necessário para facilitar a colheita mecanizada, para evitar que uma planta faça sombra para outra e para que as folhas não se encostem. Entre os métodos aplicados para garantir o espaçamento de sete metros está o uso de uma haste guia, medindo sete metros presa ao trator, que toca no centro do primeiro camaleão, permitindo que o operador do trator mantenha a distância estabelecida.

Outro método é a utilização de um sistema que faz uso de um receptor GNSS. Nesse método realiza-se a marcação do primeiro camaleão, que é registrada pelo sistema e, em seguida, é aplicado uma distância paralela de sete metros para demarcar os demais camaleões. Também é possível a utilização de um piloto automático no trator, que é um método parecido com o anterior, diferenciando-se pelo fato do operador do trator ter uma carga de trabalho quase zero. Após a demarcação e subsolagem de todos os camaleões é iniciada a marcação do plantio com as tramas (estacas). Dois camaleões são escolhidos para serem os balizadores do plantio. O primeiro camaleão é demarcado com a tramas a cada cinco metros, utilizando para isso uma corrente de 20 m, com marcações a cada 5 m. Posteriormente, o segundo camaleão é demarcado igualmente ao primeiro, de forma que fique no esquadro em relação ao primeiro.

São demarcados então os demais camaleões com auxílio de linhas de nylon. As linhas ligam os camaleões balizadores perpendicularmente. Outras linhas são colocadas, paralelas aos camaleões balizadores, nos demais camaleões onde essas linhas se encontram, na perpendicular, são colocadas as tramas. Após a marcação das tramas é realizado plantio das mudas de oliveira. O aerolevantamento Fotogramétrico fornece uma ampla visão e conhecimento avançado da área de estudo, o que permite a melhor tomada de decisão com base em Informação Precisa. Os Veículos Aéreos Não Tripulados (VANT) representam uma evolução tecnológica que possibilitou a aplicação da fotogrametria em pequenos e médios projetos, a um custo acessível. Neste estudo será analisado o uso de base cartográfica fotogramétrica no planejamento do plantio de oliveiras, e a utilização do método de Posicionamento Cinemático em Tempo Real (RTK) na marcação dos camaleões e das mudas. O planejamento do plantio pode representar o aumento da produtividade, a otimização de recursos e a melhora na qualidade geométrica da marcação do plantio.

### <span id="page-13-0"></span>1.2 Objetivos

### <span id="page-13-1"></span>1.2.1 Geral

Elaborar aerolevantamento com VANT com vistas ao planejamento do plantio de oliveiras e verificar a qualidade e a aplicabilidade dos produtos cartográficos gerados.

#### <span id="page-13-2"></span>1.2.2 Específicos

- •Gerar Base Cartográfica;
- •Planejar Plantio;
- •Locar Camaleões;
- •Balizar Plantio;
- •Analisar os resultados alcançados e a viabilidade da metodologia proposta;

## <span id="page-13-3"></span>**2 REFERENCIAL TEÓRICO**

Neste capitulo é apresentada uma revisão dos aspectos teóricos relacionados aos métodos e as técnicas a serem empregadas, tais como a cacracterização do VANT, os elementos de Geodésia, Fotogrametria e Sensoriamento Remoto.

2.1 VANT

<span id="page-13-4"></span>Para o Departamento de Controle do Espaço Aéreo (DECEA, 2015) os Veículos Aéreos Não Tripulados são toda e qualquer aeronave controlada à distância ou autônoma, ou seja, não necessita de pilotos embarcados. Eles são usados principalmente no meio militar como alvos aéreos, para espionagem e inteligência militar, apoio aéreo e futuramente para combates aéreos. Embora seja uma bomba, podemos considerar a famosa bomba nazista Fritz X (Figura 1) um dos primeiros VANT de que se tem notícia. A Fritz X é uma bomba guiada a distância e anti-navio. Conforme Sistema de Armas (2011), seu operador ficava dentro do bombardeiro guiando-a por rádio controle. Essa bomba não era motorizada, possuindo pouco alcance. Isso a tornava pouco eficiente, já que, o avião bombardeiro precisava manter seu curso para que o controlador observasse o alvo até o impacto.

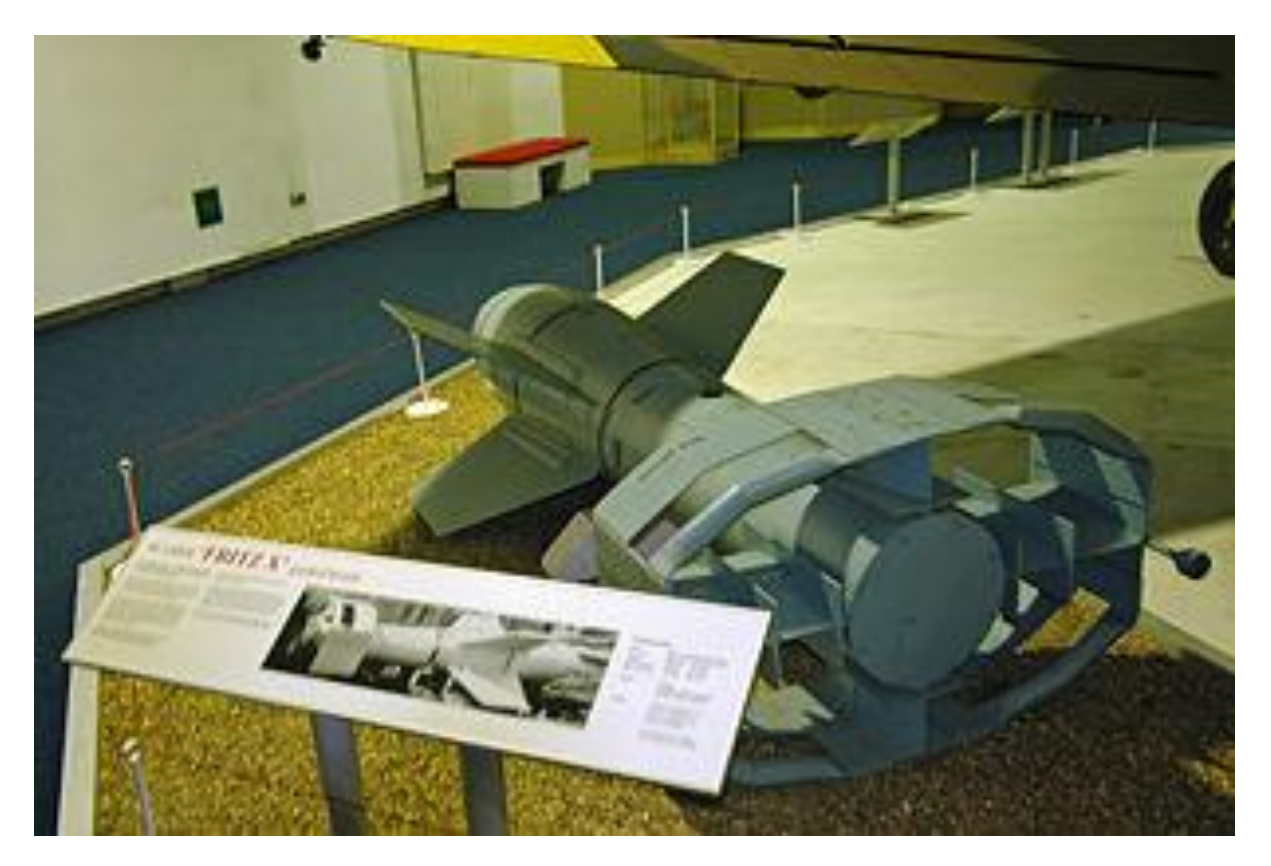

Figura 1: Bomba alemã da segunda guerra mundial Fritz X (*Smithsonian National Air and Space Museum*, 2017)

Historicamente, os VANT tiveram seu desenvolvimento no meio militar, sendo os americanos e os israelenses os de maior sucesso nessa área. Na década de 80, no Brasil surgiu um projeto inovador na área do VANT, o BQM1BR (Figura 2). Foi o primeiro VANT de propulsão a jato de que se tem registro no Brasil, fabricado pela extinta Companhia Brasileira de Tratores (CBT). Este protótipo serviria como alvo aéreo e realizou um voo em 1983. A CBT encomendou ao Centro de Tecnologia Aeronáutica (CTA) o desenvolvimento de uma pequena turbina para equipar o seu veículo aéreo não tripulado. O VANT seria usado como substituto nacional e de menor custo de um similar americano usado como alvo aéreo pelas forças armadas. Foram construídos dois protótipos, um se encontra no CTA para estudos, e o outro no museu da TAM que o adquiriu após a falência da CBT (Poder Aéreo, 2013).

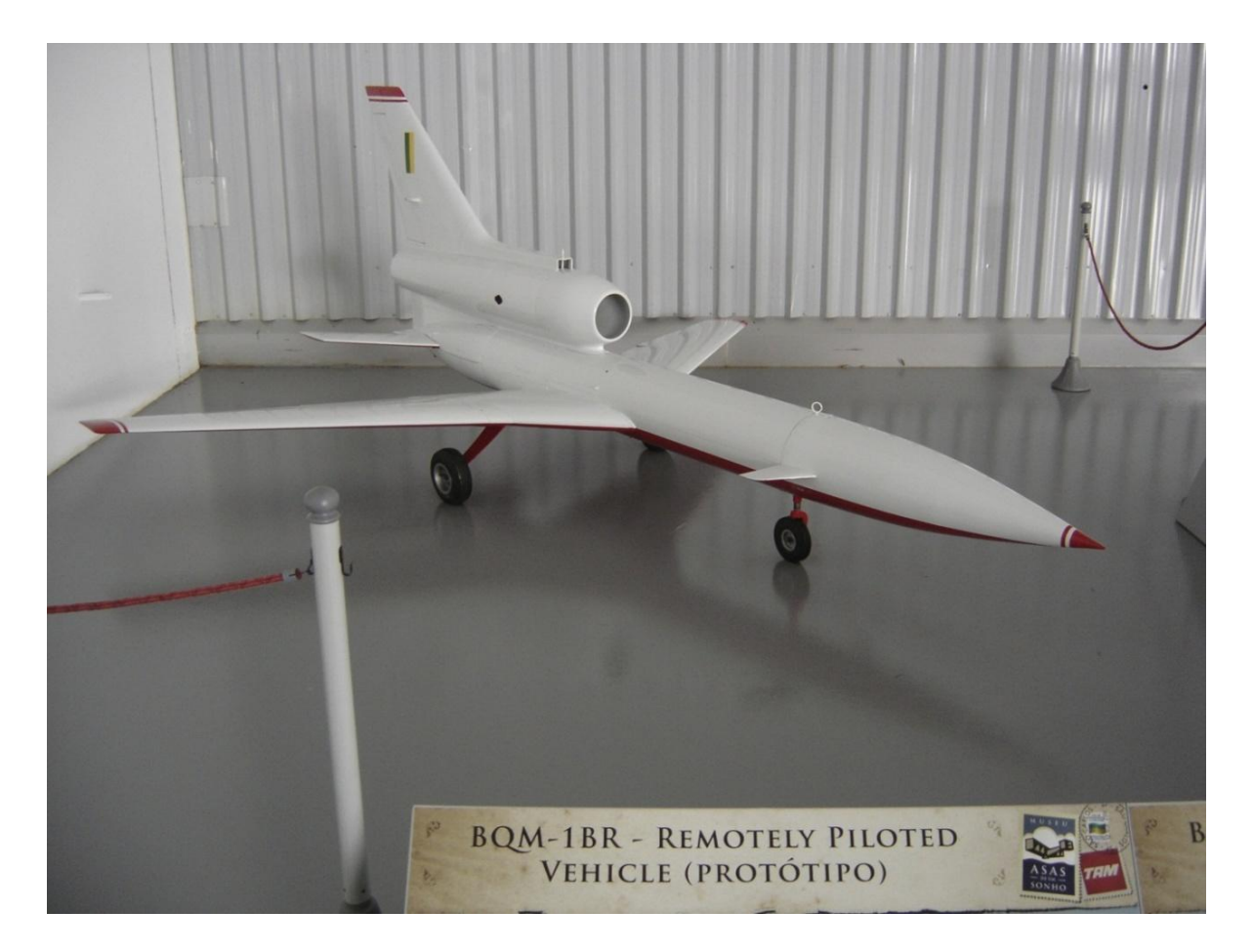

Figura 2: Protótipo de veículo remotamente pilotado BQM1BR (mapio.net, 2017)

No Brasil, outro VANT de que se tem conhecimento é o Gralha-Azul, produzido pela EmbraVANT. A aeronave possui mais de 4 metros de envergadura, com autonomia para até 3 horas de vôo. Os dois primeiros protótipos do Gralha Azul realizaram vários ensaios em vôo, operando com rádio-controle. No âmbito civil ha diversas aplicações para esses equipamentos inovadores. Entre as aplicações temos o monitoramento ambiental, o mapeamento por aerofotogrametria, controle de queimadas, monitoramento de redes de energia, monitormanento de redes viárias, defesa civil e agricultura. A chegada do VANT ao mercado de imagens e aerofotos é uma mudança de paradigma em relação ao tamanho das áreas que podem fazer uso da Fotogrametria e Sensoriamento Remoto. Sua principal vantagem é o menor custo de operação, tornando-o uma boa opção para aerolevantamentos e Sensoriamento Remoto de médias e pequenas áreas (Geraldo, 2010).

Eles podem ser usados para fazer mapeamento de pequenas e médias áreas com pixel de até 2 cm no terreno, algo impensável do ponto de vista financeiro para aerolevantamentos com aeronaves tripuladas. A partir das fotos tiradas por VANT obtem-se ortofotos e Modelos Digitais do Terreno (MDT) de alta qualidade com baixo custo. A partir do ano 2000, os VANT para uso civil começaram a ganhar força no mercado. Foi quando surgiu o Projeto Arara (Aeronave de Reconhecimento Autônoma e Remotamente Assistida), desenvolvido pela empresa AGX Tecnologia, junto com o Instituto de Ciências Matemáticas e Computação da Universidade de São Paulo (ICMC-USP) e a Empresa Brasileira de Pesquisa Agropecuária (Embrapa). O projeto deu origem, em abril de 2005, ao primeiro VANT de asa fixa desenvolvido com tecnologia 100% brasileira (Defesanet, 2011).

Esse tipo de aeronave tem a capacidade de realizar levantamentos aereofotogramétricos com fotografias de alta resolução permitindo um maior controle sobre a imagem obtida. As imagens obtidas proporcionam a composição de mosaicos que poderão auxiliar em levantamentos topográficos, além da medição e quantificação de dados. A interferência humana não é necessária durante o voo, uma vez que todas as operações são programadas com o avião ainda em terra. Há várias classificações para os VANT, de acordo com a sua finalidade, Civil ou Militar, de acordo com seu tamanho, minivant, médio e tático. Foi realizado estudo por parte da Agência Nacional de Aviação Civil (ANAC) para uma legislação para a operação e uso do VANT no Brasil. Esse estudo resultou na Circular de Informações Aeronauticas (AIC) N 21/10, que trata do uso de veículos aéreos não triupulados no espaço aéreo brasileiro e estabelece que o Centro Integrado de Defesa Aérea e Controle de Tráfego Aéreo (Cindacta) de cada região será o órgão responsável pela liberação de voo para os VANT (Defesanet, 2011).

A Instrução do Comando da Aeronáutica (ICA) 100-40 substitui a legislação do DECEA até então existente (Circular de Informações Aeronáuticas AIC N 21/10) e esclarece os procedimentos necessários ao voo dos *Remotely Piloted Aircraft System* (RPAS), bem como os parâmetros, enquadramentos técnicos de cada aeronave e as regras de voo a que estarão expostos (Defesanet, 2015). A ANAC criou novas regras para as operações civis de aeronaves não tripuladas, também conhecidas como drones. O Regulamento Brasileiro de Aviação Civil Especial nº 94/2017 (RBAC-E nº 94/2017) da ANAC é complementar às normas de operação de drones estabelecidas pelo DECEA e pela Agência Nacional de Telecomunicações (ANATEL). Devido à legislação ser rigorosa em relação às áreas urbanas, os modelos que adequam-se melhor a este tipo de operação são veículos com rotores como helicóptetros e quadricopteros. Veículos de asa fixa são mais bem ocupados em áreas rurais, que possuem espaço para decolagem e pouso das mesmas aeronaves com segurança (ANAC, 2017).

Os VANT possuem inúmeras aplicações no meio civil, como auxilio e prevenção de desatres, agricultura de precisão, monitoramento ambiental, monitoramento de redes de energia, monitoramento de estradas, vigilância, acompanhamento de obras e aerolevantamentos. Suas principais vantagens são o baixo custo de manutenção, o baixo custo de operação e a capacidade de fornecer imagens de médias e pequenas áreas com alta resolução e de forma viável financeiramente. A área ambiental é, atualmente, o setor que tem proporcionado um mercado mais abrangente para o uso de VANT. Outro setor da economia que promete usar com mais frequencia os serviços prestados pelos VANT, abrindo assim um mercado cada vez maior para os engenheiros cartógrafos, é a agricultura de precisão.

Há vários estudos em andamento para o uso de VANT na agricultura, como por exemplo, o estudo realizado por Costa et al. (2012), estudo que trata de pesquisa realizada para a elaboração de um algoritimo visando o controle na aplicação de pesticidas na lavoura por meio de VANT. Longhitano (2010) trata do uso de VANT no Sensoriamento Remoto. Esse trabalho faz uma análise da aplicabilidade do VANT na avaliação e monitoramento de impactos ambientais causados por acidentes com cargas perigosas. Segundo o referido autor, os VANT fornecem dados, por meio de imagens aéreas, de uma forma rápida e segura da situação do desastre químico. Os VANT produzem mais informações e com melhor qualidade permitindo que as equipes avaliem remotamente a situação ambiental com vantagens economicas na sua utilização.

#### <span id="page-17-0"></span>2.2 Geodésia

Segundo o Instituto Brasileiro de Geografia e Estatística (IBGE), Geodésia é a ciência que se ocupa da determinação da forma, das dimensões e do campo de gravidade da Terra. De acordo com Gemael (1987), a Geodésia se divide em Geodésia Geométrica, Geodésia Física e Geodésia Celeste (satélites). A observação astronômica foi durante muito tempo o principal alicerce da Geodésia, sendo usada para a implantação de redes geodésicas de apoio, que são a materialização do sistema de referência geodésica. Atualmente, com a Geodésia por satélites, o sistema de referência geodésico moderno tem por principal alicerce a observação de satélites e não mais a observação astronômica. A materialização do sistema de referência se dá por meio de estações com receptores GNSS que disponibilizam seus dados aos usuários.

A Rede Brasileira de Monitoramento Contínuo (RBMC) é a rede geodésica de apoio do Sistema de Referência Geodésico Brasileiro (SRGB), que é baseado no conceito moderno de um sistema de referência geocêntrico. O Sistema de Referência Geocêntrico para as Américas (SIRGAS) é o SRGB oficial brasileiro, cuja materialização é o Sirgas 2000,4. A Geodésia possui aplicação nas mais diversas áreas, como navegação aérea, navegação marítima, construção de rodovias, construção de pontes, navegação por GPS, arqueologia, transmissões via satélite, prevenção a desastres, entre outras aplicações. No contexto deste projeto a Geodésia é aplicada no apoio ao aerolevantamento realizado pelo Vant.

A principal aplicação da Geodésia no aerolevantamento realizado por VANT, neste trabalho, é o uso do receptor Global *Global Navigation Satellite System* (GNSS) *Real Time Kinematic* (RTK) para a coleta das coordenadas dos pontos de apoio. A precisão dos pontos de apoio coletados com RTK varia em torno de (+-) 1 cm + 1 ppm na Horizontal e (+-) 2 cm +1 ppm na Vertical, segundo o *software* da fabricante. Devido ao tempo reduzido na coleta dos pontos de apoio por meio de receptor GNSS RTK se ganha mais produtividade no aerolevantamento. O ganho de produtividade alcançado com o uso de receptores GNSS RTK proporciona redução nos custos do aerolevantamento. Isso permite que seja possível realizar mais levantamentos no mesmo dia ou que se possa realizar o aerolevantamento de áreas maiores em menos tempo. A topografia pode ser utilizada, quando necessário, para realizar o levantamento planialtimétrico de áreas em que não é possível coletar dados por meio de fotos aéreas. Essas áreas são geralmente situadas em locais com vegetação densa, que não permitem que seja obtido qualquer dado planialtimétrico abaixo da copa das árvores.

A topografia proporciona um meio de sanar essa dificuldade técnica da Fotogrametria, de forma a incrementar os dados coletados pela Fotogrametria. A Geodésia, por meio dos receptores GNSS, em conjunto com a Fotogrametria tornam o aerolevantamento uma ferramenta poderosa na obtenção de dados e geração de informações georeferenciadas. Oliveira (2011) define o método RTK – posicionamento cinemático em tempo real - como a técnica de posicionamento baseada na solução da onda portadora dos sinais transmitidos pelos sistemas globais de navegação por satélite (GNSS) do receptor base, comparadas com a solução da onda portadora do receptor móvel (*Rover*). O receptor base fornece correções instantâneas para o receptor móvel. Dessa forma os receptores móveis calculam sua posição relativa ao receptor base, atingindo assim precisões milimétricas. A transmissão das informações

entre os receptores se dá por meio de um rádio-modem operando nas faixas de freqüência VHF/UHF ou de um sinal de celular GSM.

### <span id="page-18-0"></span>2.3 Fotogrametria e Sensoriamento Remoto

Para a *International Society for Photogrammetry and Remote Sensing* (ISPRS, 2002), Fotogrametria e o Sensoriamento Remoto possuem duas definições distintas. A Fotogrametria é a ciência e tecnologia de extrair informações geométricas tridimensionais e temáticas, de objetos e cenas provenientes de imagens. Já o Sensoriamento Remoto é a ciência e tecnologia de capturar, processar e analisar imagens, em conjunto com outros dados físicos da terra e outros planetas, através de sensores no espaço no ar e no solo.

O VANT é uma ferramenta que popularizou a Fotogrametria, uma ciência altamente especializada e cara, permitindo que a Fotogrametria seja usada para mapeamento de áreas médias e pequenas, com baixo custo e alta qualidade. No entanto, não se pode banalizar a Fotogrametria no que tange aos profissionais que trabalham com essa técnica, devido ao avanço da tecnologia dos *softwares*  fotogramétricos que tornam o trabalho mais simples e automatizado. Apesar dos *softwares* fotogramétricos, que hoje substituem as antigas estações fotogramétricas analógicas, serem mais amigáveis e até certo ponto automatizados, este trabalho precisa ser realizado por alguém que possua o conhecimento correto. Um profissional que possua o conhecimento que permita analisar o processo, corrigindo eventuais erros que possam ocorrer na produção cartográfica utilizando a Fotogrametria por meio de tais *softwares*. (ISPRS, 2002)

A Fotogrametria é um dos pilares, junto à Geodésia e aos Sistemas de Informações Geográficas (SIG), para a produção de produtos cartográficos provenientes de fotografias produzidas por VANT. Neste projeto, o uso da fotointerpretação permite ao operador diferenciar os alvos no solo, o que exige uma técnica acurada e experiência. Os principais alvos a serem analisados pela fotointerpretação na Fotogrametria e Sensoriamento Remoto são o solo, a água e a vegetação. Diferentes alvos refletem diferentes quantidades de onda eletromagnética. Boa parte da onda emitida pela fonte "se perde", isto é, não é refletida para os sensores. Isto ocorre por diversos fenômenos a que uma onda está exposta na atmosfera, tais como refração, dispersão, absorção, entre outros (JENSEN, 2009). A Figura 3 apresenta a assinatura espectral das principais classes de alvos, ao longo de diferentes comprimentos de onda.

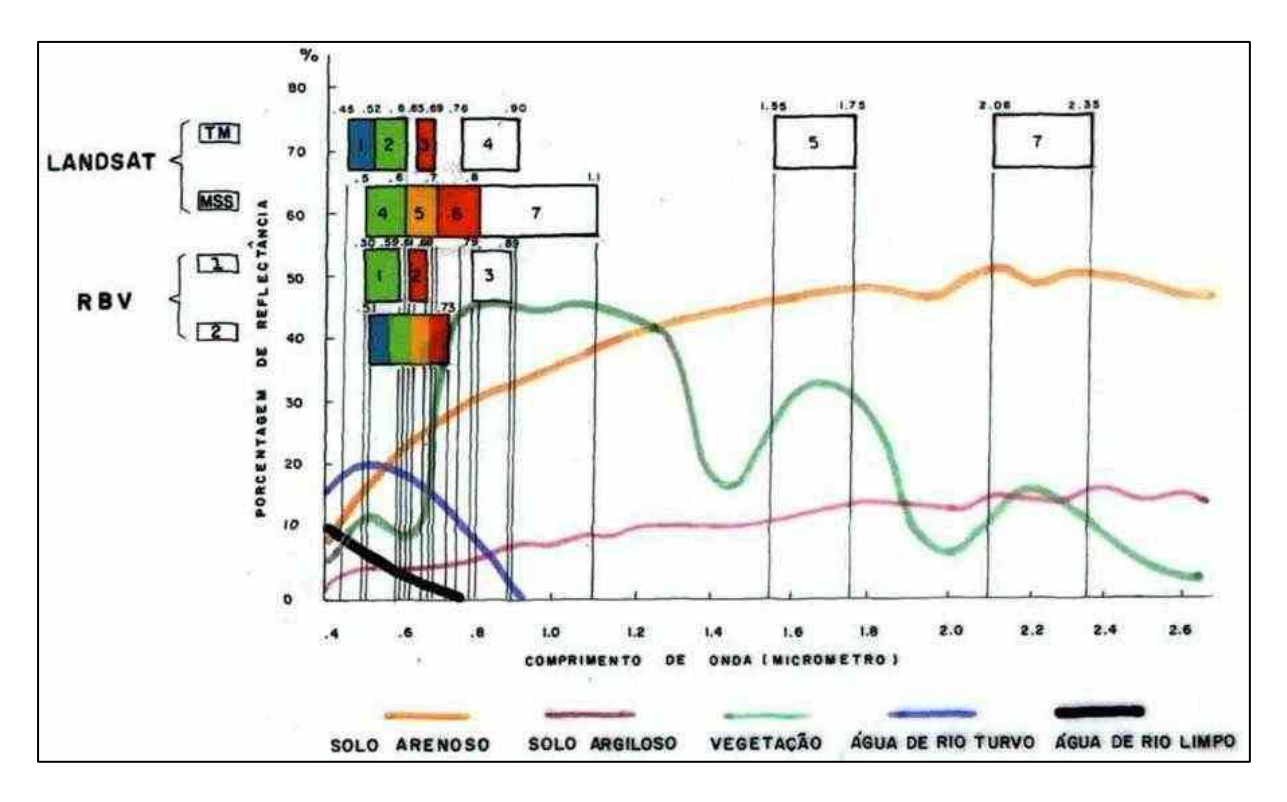

Figura 3: Refletância de alvos naturais (STEFFEN, 2006)

Conforme Jensen (2009) a vegetação tem sua refletância variável em função da densidade de cobertura vegetal ou de plantio, em caso de cultura agrícola, do tipo, espessura e largura da folha, do conteúdo hídrico, de clorofila e de pigmentos da planta em modo geral, da idade da planta e dos nutrientes que esta contém. Além disso, respondem muito bem nas bandas do infravermelho, sendo esta muito utilizada em estudos de vegetação. A água tem uma característica que a diferencia de todos os objetos ao seu redor, apresenta baixa refletância no espectro visível, absorvendo quase que totalmente a energia eletromagnética nos comprimentos de onda do infravermelho. Na faixa do visível esta característica se torna evidente com imagens que mostram a água com tom mais escuro que os demais alvos na mesma imagem. A água se distingue por apresentar baixa refletância em relação aos demais alvos e por ser estudada para a análise de quantidade e distribuição de sedimentos em sua composição.

## <span id="page-20-0"></span>**3 MATERIAIS E MÉTODOS**

### <span id="page-20-1"></span>3.1 Caracterização da Área de Estudo

A área de estudo deste projeto está localizada em Douradinho, no município de Barra do Ribeiro, Rio Grande do Sul, nas proximidades da BR 116. Seu ponto central tem por coordenadas geográficas -30°29'3.02" de latitude e -51°30'32.42" de longitude, com elevação de 141 m (Figura 4).

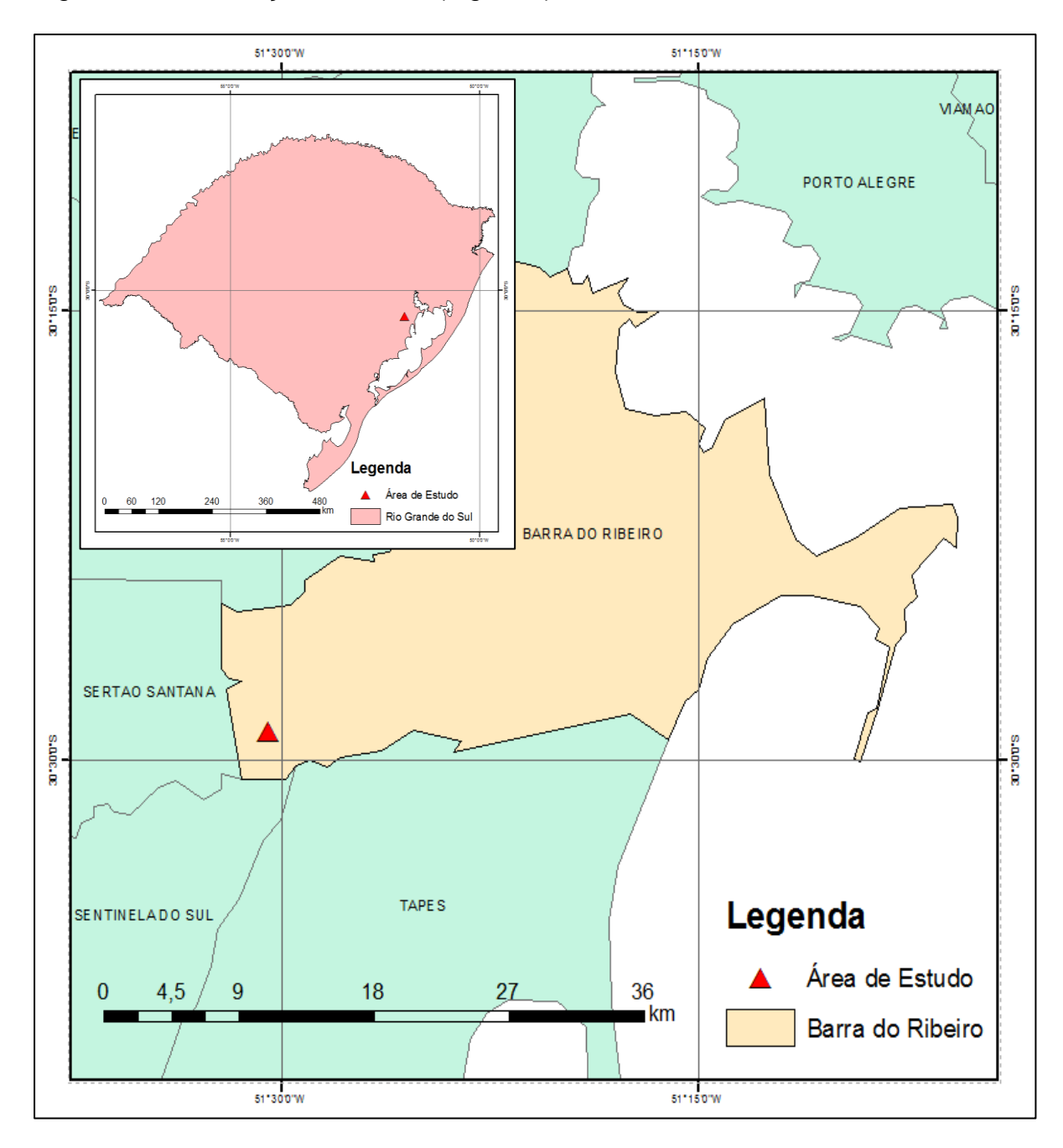

Figura 4: Localização da área de estudo (elaborado pelo autor, 2017)

O local do levantamento fica a uma distância de 86,7 km do Instituto de Geociências da UFRGS, campos do Vale. A área de estudo possui aproximadamente 28,4 ha. Trata-se de uma área com declividade elevada, com cursos de água e vegetação nativa em sua área central.

<span id="page-21-0"></span>3.2 Materiais

Os materiais utilizados neste trabalho foram divididos em dois grupos:

Escritório: utilizados para o planejamento do aerolevantamento, processamento fotogramétrico, geração de produtos cartográficos e planejamento do plantio.

Para o planejamento do aerolevantamento foram utilizados:

- Computador;
- *Software* Excel 2016;
- *Software Mission Planner* 1.3.41 1.3.41;
- *Software Google Earth* Pro 7.1.5.1557;
- Impressora;

Para o processamento fotogramétrico foram utilizados:

- Computador;
- *Software* GNSS Leica Geooffice 5.0;
- *Software* Excel 2016;
- *Software* ArcGis 10.0;
- *Sofwtare* QGIS 2.6.1
- *Software* Fotogramétrico Photoscan 1.2.3;

Para a elaboração dos produtos cartográficos e planejamento do plantio foram utilizados:

- Computador;
- *Software* ArcGis 10.0;
- *Software* QGIS 2.6.1;

Campo: utilizados para coleta de dados e execução do projeto de plantio.

Na figura 5 são apresentados os equipamentos utilizados em campo:

- Um VANT de asa fixa, modelo Big Fly (b);
- Um GNSS RTK, modelo R90T (a);
- Alvos aéreos de madeira;

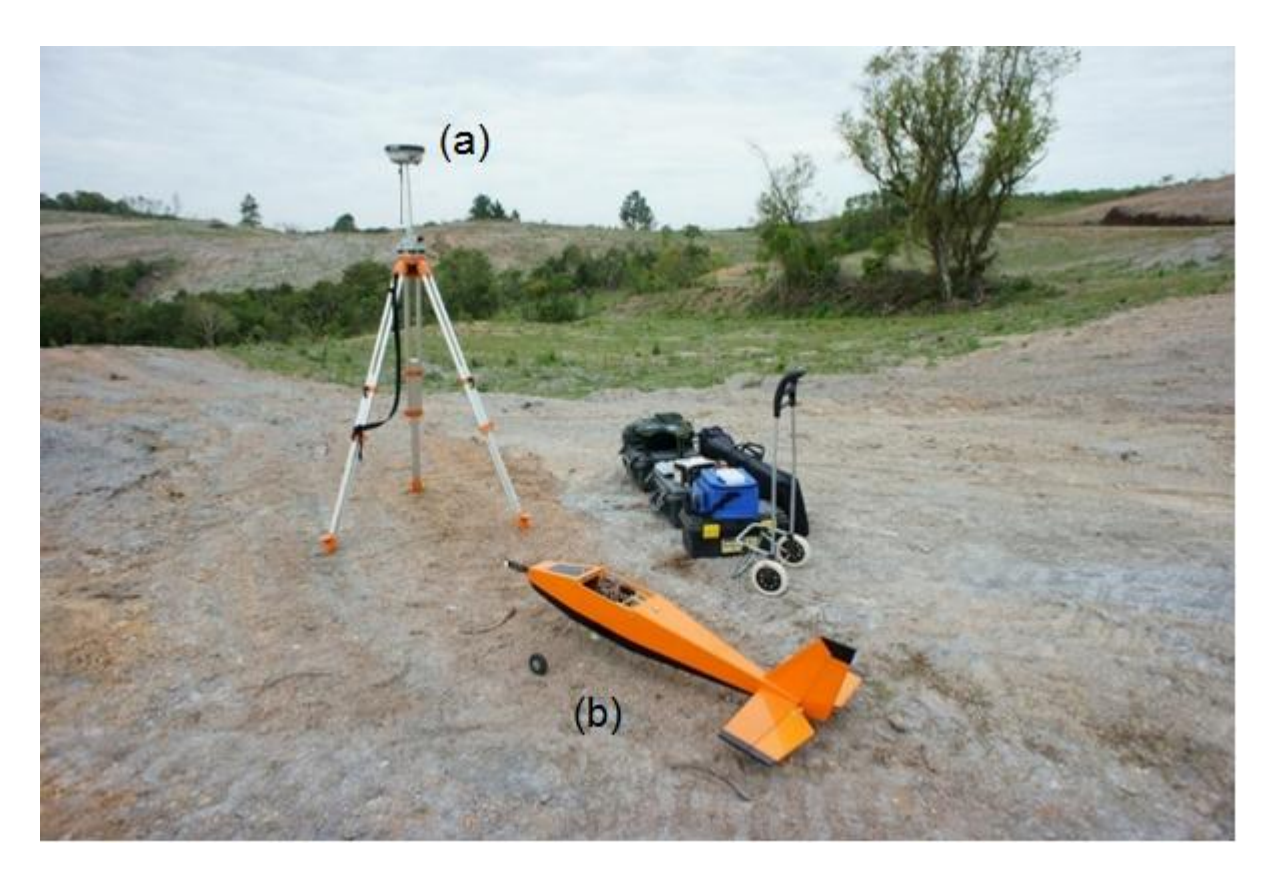

Figura 5: Receptor GNSS RTK (a) e VANT de asa fixa (b); (Foto do autor. Data: 11/10/2016).

 Neste trabalho utilizamos um VANT de asa fixa desenvolvido pelo autor. O autor idealizou, já em 2008, quando ingressou no curso de engenharia cartográfica, a utilização de VANT para fotogrametria aérea. O desenvolvimento do VANT teve início em 2009, quando o autor se uniu aos alunos, na época, de engenharia elétrica, Arthur Benemann e Rui Alles, ao engenheiro eletricista Daniel Correa, e ao aluno, até aquele momento, de engenharia cartográfica, Gustavo Bledow. O projeto de desenvolvimento do VANT foi denominado Aerofotomodelo. O primeiro protótipo, denominado *Skyblaster*, foi uma asa voadora que carregava uma câmara de pequeno formato Canon PowerShot A480, com focal variável. A asa possuía 2 m de envergadura, e sua decolagem se dava por meio de uma catapulta. Sua estrutura era composta de poliestireno expansivo (isopor) reforçado com fibra de vidro. Sua autonomia de voo era de aproximadamente 30 minutos.

 O primeiro protótipo sofreu um acidente durante o quinto voo de testes devido a uma falha estrutural na asa. O protótipo teve uma das asas quebradas, durante o voo, por uma série de rajadas de vento que excederam o limite estrutural do material utilizado. Esse problema foi solucionado com o reforço de hastes de carbono. A figura 6 apresenta imagens do primeiro protótipo, durante sua construção (a), e durante seu primeiro voo de teste (b) e (c). A figura 7 apresenta uma imagem do primeiro protótipo durante seu primeiro voo, em março de 2011.

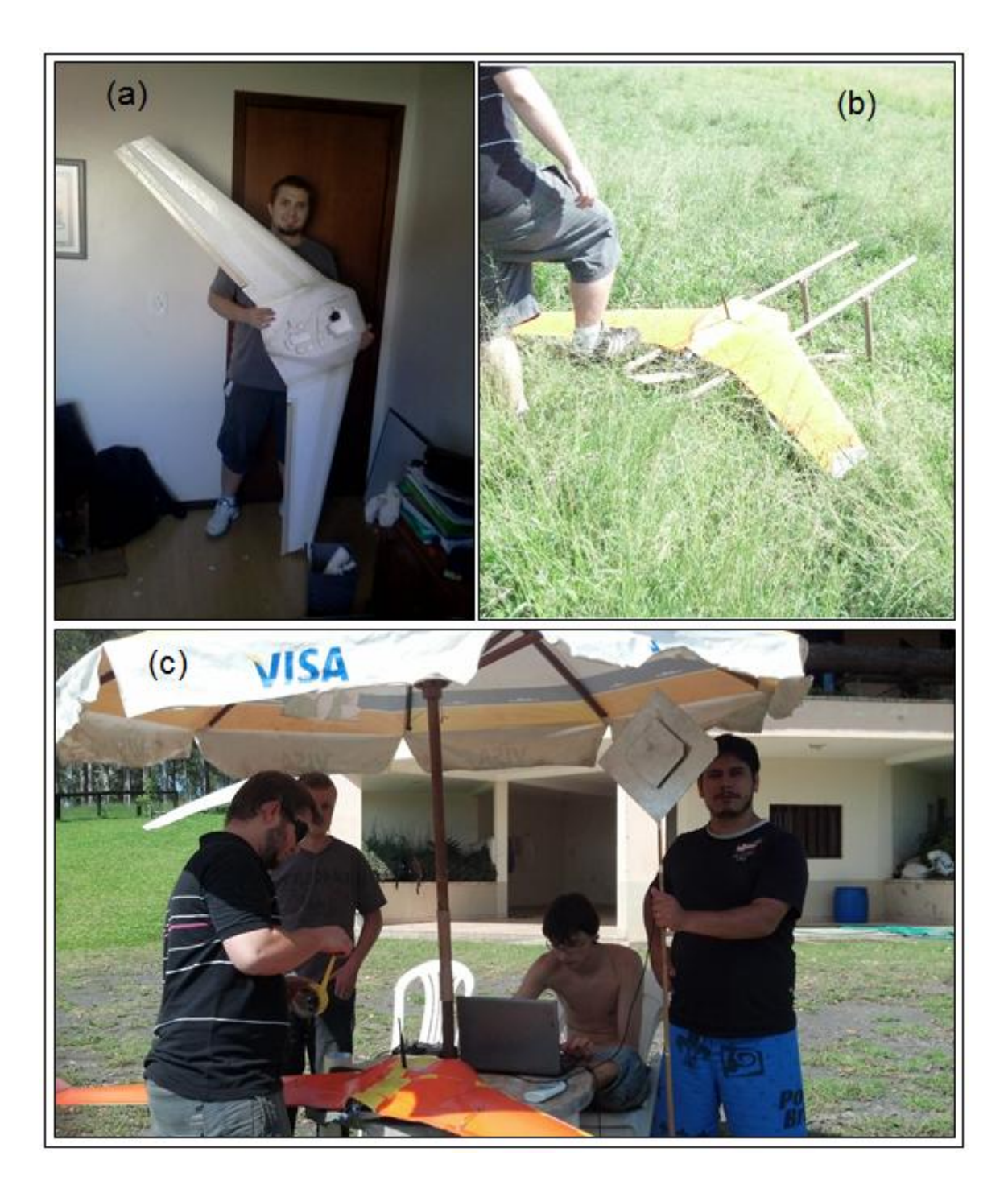

Figura 6: Rui Alles segurando o primeiro protótipo do Skyblaster (a); Rui Alles acionando o mecanismo de disparo da catapulta (b); da esquerda para direita, Rui Alles, Gustavo Bledow, Arthur Benemann e Douglas Antunes Fontoura (c) (Foto, acervo do autor, 2011).

 Ao total, foram construídos três protótipos, o segundo foi para substituir o primeiro que havia se acidentado, o terceiro foi construído devido a implementação de melhorias, entre as quais estava a utilização de uma câmara Sony NEX 5, com focal fixa de 16 mm, a mesma que foi usada neste trabalho.

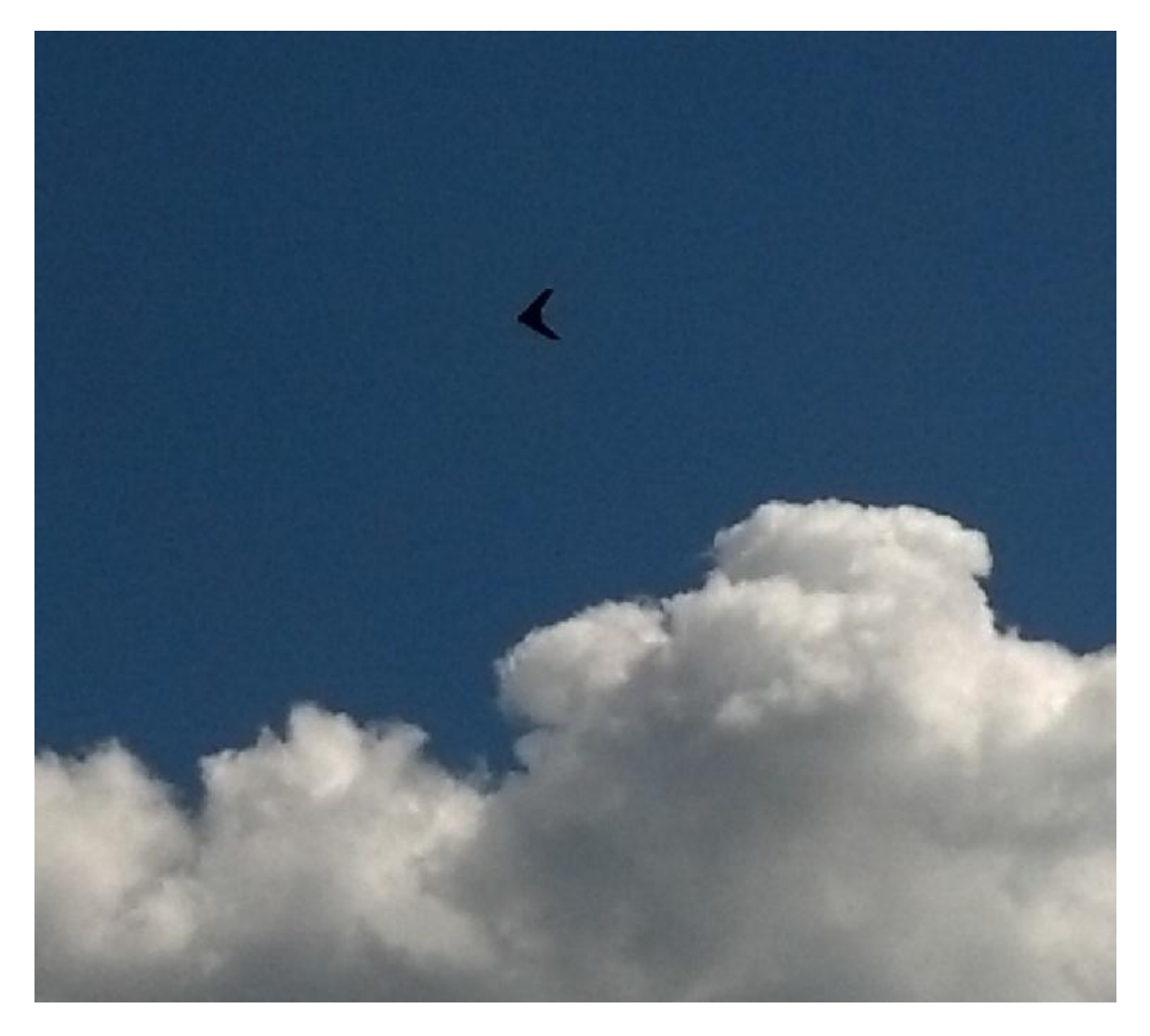

Figura 7: Primeiro voo do protótipo 1 (foto, acervo do autor, 2011).

 Entre 2012 e 2014, foram realizados alguns trabalhos de teste, com sucesso, utilizando o protótipo 3 do *skyblaster*. Em 2015, o projeto foi encerrado, o já engenheiro eletricista, Arthur Benemann, foi convidado pela 3D Robotics para integrar a sua equipe de profissionais. O já engenheiro cartógrafo, Gustavo Bledow, desde 2012 fazia parte da equipe da Bledow Engenharia. O engenheiro eletricista, Daniel Correa, junto com o já engenheiro eletricista, Rui Alles, estavam na equipe da Ponfac Sistemas de Visão.

 O autor seguiu com o desenvolvimento do VANT, o que resultou no modelo Big Fly, desenvolvido em conjunto com o aeromodelista e piloto, Edson Santo. O modelo Big Fly foi desenvolvido objetivando-se um voo mais estável e suave, possuindo uma envergadura de 2 m e autonomia de voo de 25 minutos. Embora o *Skyblaster* tenha obtidos bons resultados, ele apresentava um voo relativamente instável e acelerado. A câmara utilizada neste projeto foi uma Sony NEX 5, que possui um sensor de 23,4 mm X 15,6 mm, focal de 16 mm, e pixel de 5,08 µm. Foi utilizado um receptor GNSS RTK, modelo R90T, da marca Ruide, com uma precisão nominal horizontal de (+-) 1cm + 1ppm, e vertical de (+-) 2 cm + 1ppm. Os alvos utilizados foram confeccionados de madeira compensada, cortadas em tiras de 60 cm X 6 cm, pintadas de vermelho, que formam uma estrela de três pontas.

### <span id="page-25-0"></span>3.3 Metodologia

A metodologia aplicada neste estudo é sintetizada em cinco etapas principais:

- Geração da Base Cartográfica;
- Análise da Qualidade Cartográfica;
- Planejamento do Plantio;
- Locação dos Camaleões;
- Balizamento do Plantio.

No fluxograma da Figura 8 é apresentada a sequência em que as etapas foram executadas.

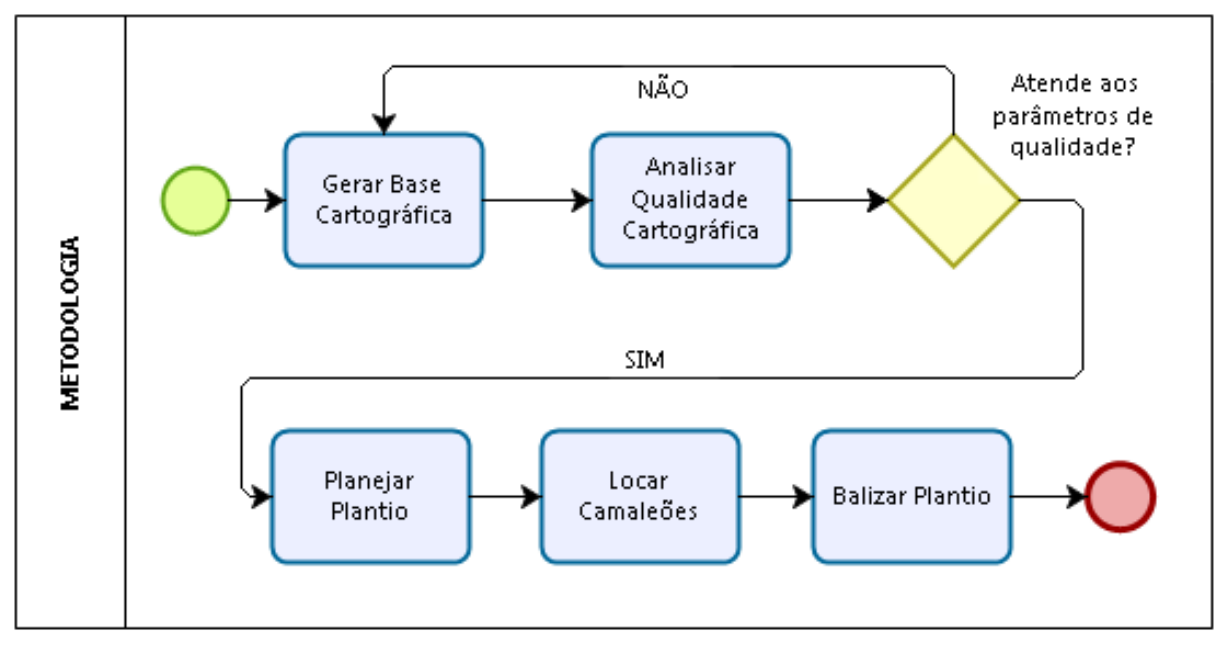

Figura 8: Fluxograma da metodologia empregada (elaborado pelo autor, 2017)

O detalhamento das etapas, bem como os resultados intermediários e finais decorrentes de cada etapa, são apresentados nos capítulos sequentes.

## <span id="page-26-0"></span>**4 GERAÇÃO DA BASE CARTOGRÁFICA**

A primeira etapa deste estudo se refere à geração da Base Cartográfica. A Figura 9 apresenta o fluxograma demonstrando, de forma resumida, a série de procedimentos utilizados na geração da base cartográfica e sua sequência.

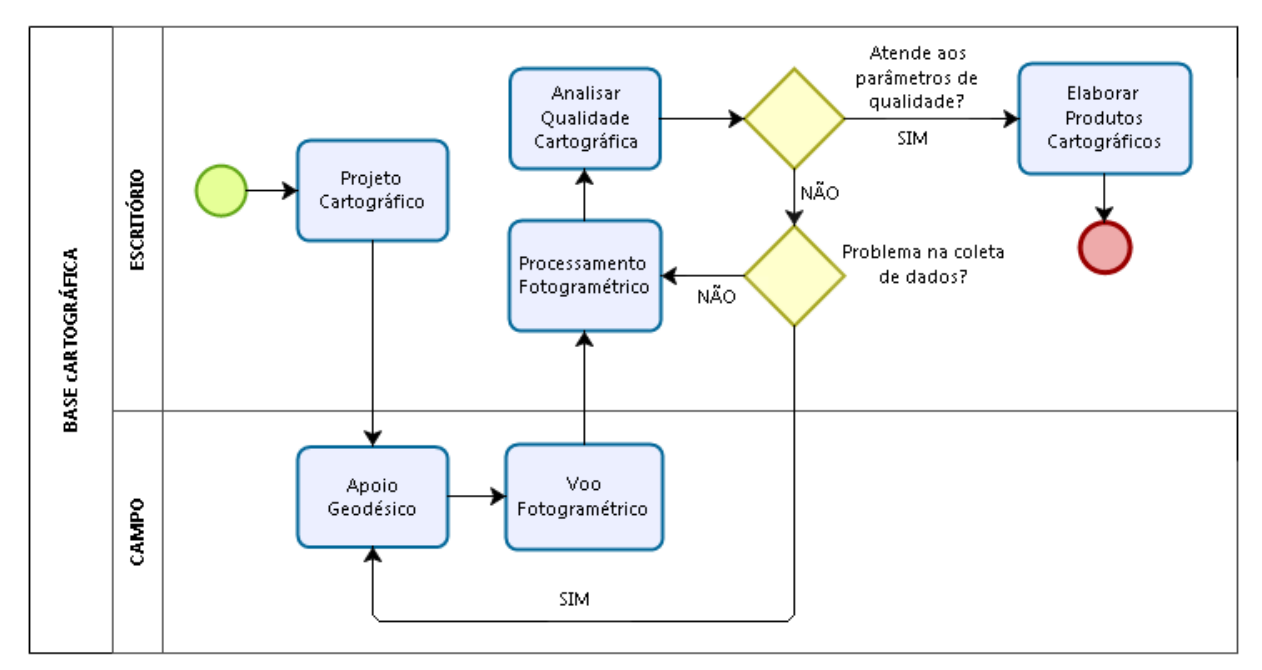

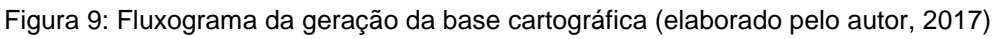

## <span id="page-26-1"></span>4.1 Projeto Cartográfico

O Projeto Cartográfico é o alicerce para obtenção de produtos cartográficos com padrões de qualidade adequados aos fins a que se destinam. É no Projeto Cartográfico que o Engenheiro Cartógrafo define as especificações que irão orientar a medição e a coleta de dados, o processamento dos dados e os parâmetros que garantirão a qualidade desejada pelo usuário. O fluxograma apresentado na Figura 10 exibe a síntese dos processos utilizados para a elaboração do Projeto cartográfico aplicado neste estudo.

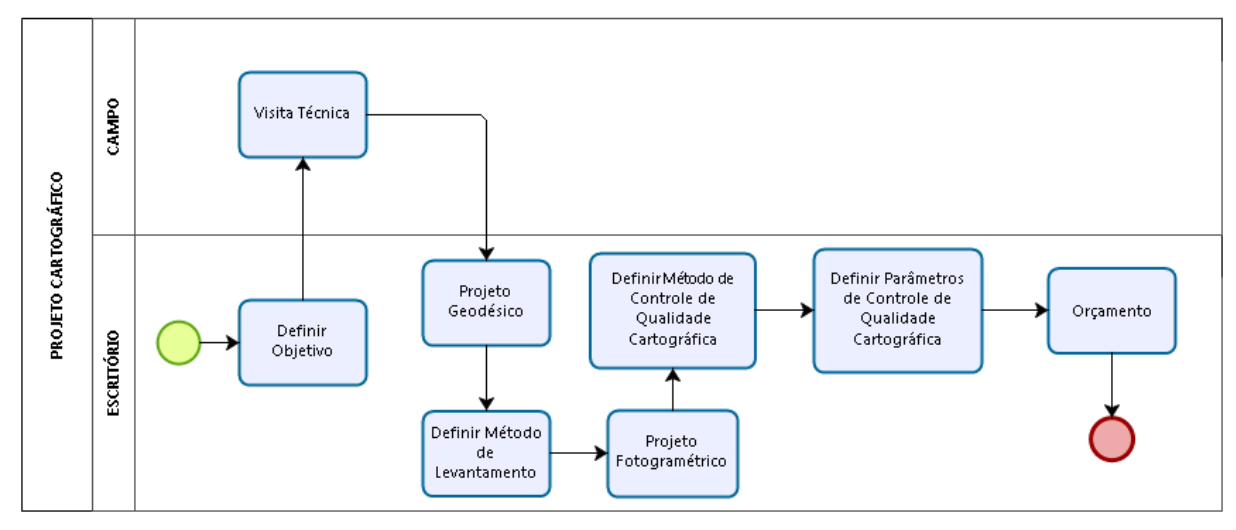

Figura 10: Fluxograma do Projeto Cartográfico (elaborado pelo autor, 2017)

A primeira atividade que o Engenheiro Cartógrafo exerce no desenvolvimento do Projeto Cartográfico é buscar entender e analisar a necessidade do usuário, de forma a definir com clareza o objetivo dos produtos cartográficos que serão gerados. Para este estudo foi identificado, inicialmente, a necessidade de representação do relevo, pois a declividade do terreno é uma informação importante para o planejamento do plantio, e da vegetação local.

A visita técnica ao empreendimento foi a segunda atividade executada e visa a obtenção de elementos que auxiliarão na elaboração do Projeto Cartográfico. Entre os dados coletados estão o número de vértices da propriedade, as condições de acesso aos vértices, o número de edificações, o tipo de edificações, o tipo de limites, os vizinhos, o tipo de vegetação e as informações preliminares do relevo. Após realizar a visita técnica e obter *in loco* as informações referentes as condições do terreno, condições de acesso e tipos de limites, foi elaborado o projeto geodésico e definido o método de levantamento. Nesta etapa do projeto foram definidas a Projeção Cartográfica, a Escala do Mapa, as Convenções Cartográficas, a Equidistância das Curvas de Nível, o Sistema de Referência Horizontal e o Sistema de Referência Vertical.

O método de levantamento escolhido foi o aerolevantamento fotogramétrico não tripulado com uso de VANT e câmara de pequeno formato. Os produtos cartográficos definidos foram a ortofoto, o modelo 3D, a ortofotocarta e o mapa de declividade.

O Projeto Geodésico considerou os seguintes parâmetros:

- •Sistema de Referência Horizontal (Datum): SIRGAS2000,4;
- •Altitude: Elipsoidal (geométrica);
- •Sistema de Coordenadas: Universal Transversa de Mercator (UTM) fuso 22 sul;
- •Escala do Mapa: 1:1200;
- •Equidistância das Curvas de Nível: 1 m;

O projeto fotogramétrico consiste em elaborar o plano de voo e o plano de apoio geodésico. O Plano de Voo visa alimentar o VANT com a rota que deve ser seguida para a captação das imagens. O Plano de Apoio Geodésico visa determinar o número

de pontos de apoio e de pontos de checagem de qualidade, bem como sua distribuição no terreno. Após definidos os parâmetros, Distância da Amostra de Terra (GSD, *Ground Sample Distance*), sobreposição lateral, sobreposição longitudinal, dimensão máxima e dimensão mínima da área total a ser fotografada, e número de modelos (área de sobreposição longitudinal de duas fotos), esses dados são inseridos na planilha de cálculo para que tenhamos o número de faixas, número de fotos por faixa, número total de fotos, altura de voo, tempo de voo, o número de pontos de apoio, o número de pontos de checagem e demais parâmetros de voo. O quadro 1 apresenta a planilha utilizada para calcular os parâmetros.

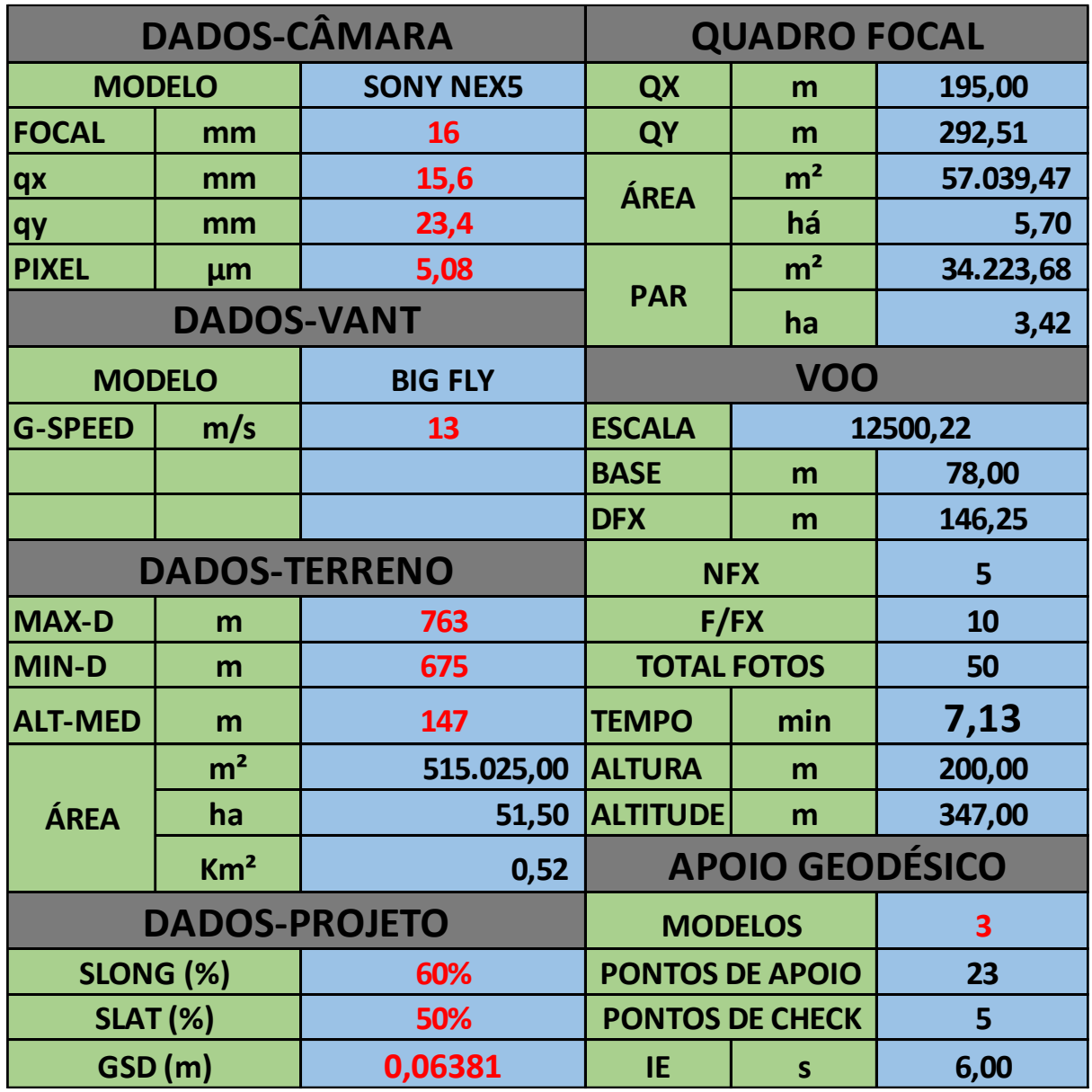

<span id="page-28-0"></span>Quadro 1: Parâmetros de voo e do apoio geodésico (elaborado pelo autor, 2017).

Os dados de entrada da planilha estão destacados em vermelho. São os dados da câmara, fornecidos pelo fabricante, onde se insere a distância focal da câmara, a altura do sensor (qx), a largura do sensor (qy) e a dimensão do pixel no sensor. Os dados do VANT, onde se insere a velocidade que será imprimida em relação ao solo (G-SPEED). Os dados do terreno, onde se insere a altitude média do terreno (ALT-

MED), a máxima dimensão (MAX-D) e a mínima dimensão (MIN-D), sendo calculada a área (MAX-D\*MIN-D) em m², ha e km².

Vale lembrar que são as dimensões de um polígono regular que serve de aproximação do polígono irregular no terreno, de forma que os parâmetros sejam próximos da realidade. Por último, os dados do projeto, onde se insere a sobreposição longitudinal (SLONG), a sobreposição lateral (SLAT) e o GSD, que é a projeção do pixel no terreno. No lado direito da planilha estão os parâmetros calculados, iniciando com o quadro focal: onde são obtidas as dimensões do quadro focal no terreno, sendo QX a projeção qx do sensor no terreno, QY a projeção qy do sensor no terreno, a área (QX\*Qy) da foto em m² e ha, a área do estéreo par (QX\*Qy\*SLONG) em m² e ha. Abaixo do quadro focal, os parâmetros de voo, onde são calculados: A escala da foto, que é a razão do GSD pela dimensão do pixel no sensor (GSD/Pixel). A base da foto, calculada pela multiplicação de QX por 1 diminuído da sobreposição longitudinal (1- SLONG\*QX). A diferença entre as faixas, calculada pela multiplicação de QY por um menos a sobreposição lateral (1-SLAT\*QY). O número de faixas, calculada como o número inteiro da razão da mínima dimensão pela diferença de faixas mais 1 (INTEIRO("MIN-D"/DFX)+1). O número de fotos por faixa, calculado como o número inteiro da razão da máxima dimensão pela base mais um (INTEIRO("MAX-D"/Base)+1).

O total de fotos, calculado pela multiplicação do número de fotos pelo número de faixas (FFX\*NFX). O tempo de voo é calculado multiplicando-se a máxima dimensão, somada de 350 m (manobras), pelo número de faixas, e dividindo este produto pela velocidade do VANT ((MAX-D+350)\*NFX)/G-SPEED). A altura de voo é obtida multiplicando-se a escala pela focal da câmara. A altitude de voo é a soma da altura de voo com a altitude média do terreno (ALT-MED+ALTURA). Para calcular a quantidade dos pontos de apoio e a quantidade de pontos de checagem de qualidade é necessário inserir um outro dado de entrada, o número de modelos (área de sobreposição longitudinal de duas fotos), ou seja, a quantidade de estereopares para cada ponto de apoio. O número de pontos de apoio é calculado pelo inteiro da razão entre o número de fotos na faixa e o número de modelos, multiplicado pelo número de faixas, somando 4 pontos (extremidades), e acrescidos de dois pontos de segurança ((4+(FFX/Modelos)\*NFX)+2). O número de pontos de checagem foi estabelecido como sendo de no mínimo 20% do número de pontos de apoio, com um mínimo de cinco pontos. Após a obtenção de todos os parâmetros, o plano de voo foi elaborado no *software* Mission Planner 1.3.41, conforme pode ser visto na Figura 11 (imagem do plano de voo sobre imagem do Google Earth).

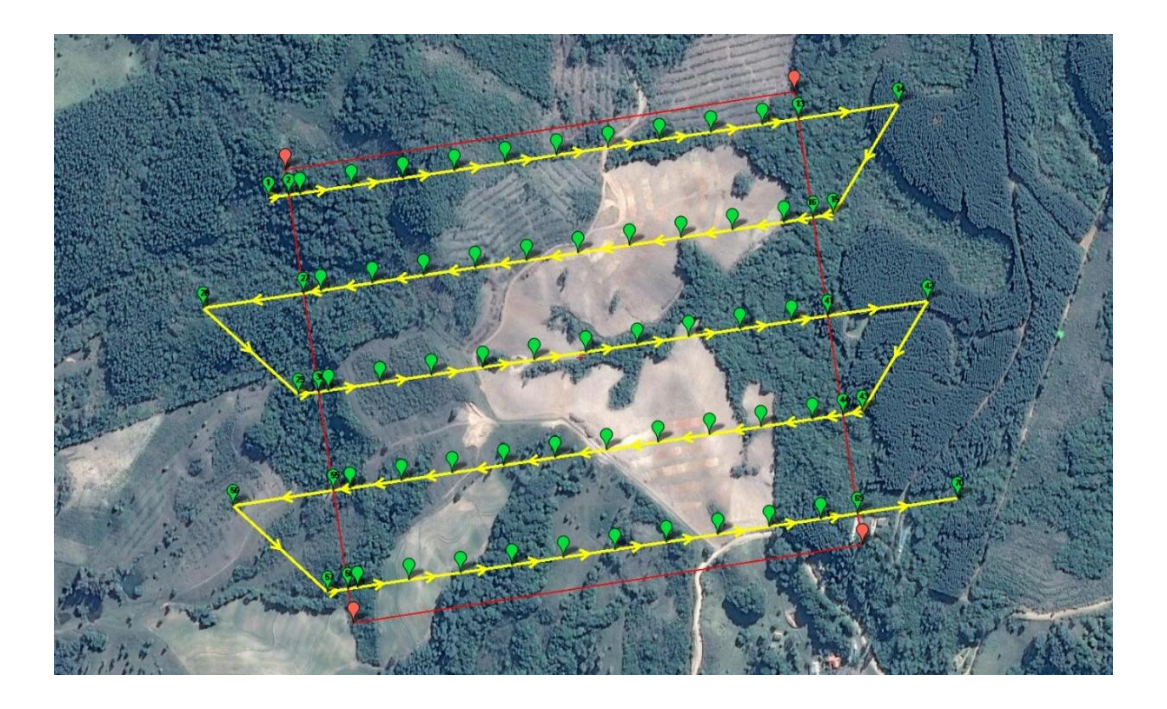

Figura 11: Linha do voo fotogramétrico sobre imagem do Google Earth (2017).

Após o término do plano de voo foi realizado o plano de apoio geodésico, que consiste em planejar a distribuição dos pontos de apoio e dos pontos de checagem no terreno, como pode ser observado na Figura 12 (imagem da distribuição dos pontos no terreno).

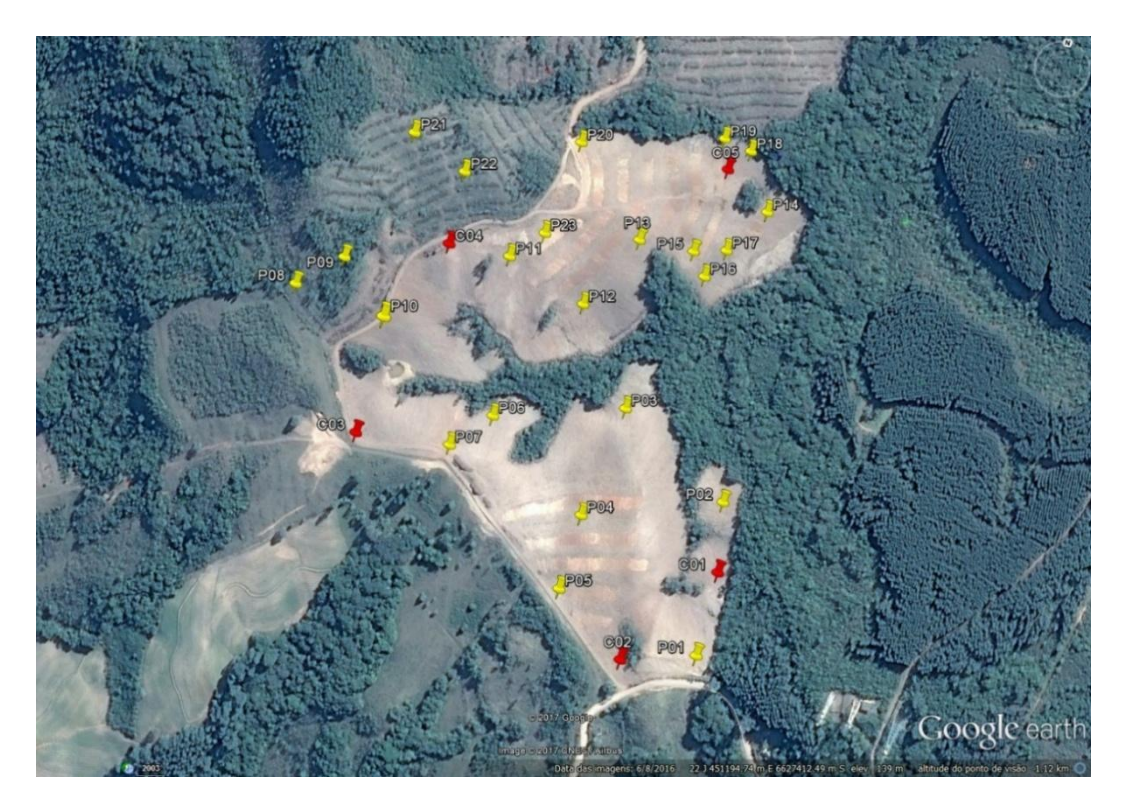

Figura 12: Ponto de apoio e controle sobre imagem do Google Earth (2017).

Foram gerados cinco croquis, em formato A4, com a distribuição dos pontos no terreno para auxiliar a equipe de campo na sinalização dos alvos no terreno, os quais são apresentados no Anexo. Adicionalmente, foram elaborados dois orçamentos, um para a coleta de dados e geração da base cartográfica, e outro para a locação dos camaleões e das tramas das mudas. Para este projeto foram considerados apenas os custos, sem margem de lucro.

O orçamento do aerolevantamento foi composto por cinco categorias de custos: custos com apoio geodésico, custos com o voo fotogramétrico, custos com o processamento fotogramétrico, custos com a elaboração dos produtos cartográficos e custo com ART. O quadro 2 apresenta a planilha de custos de cada categoria considerada.

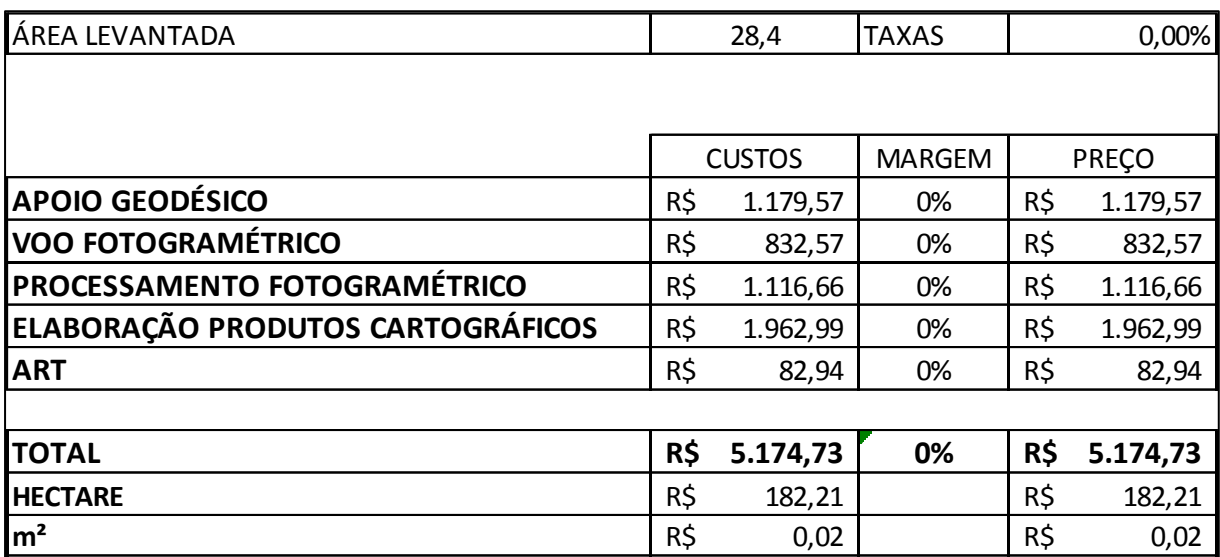

<span id="page-31-0"></span>Quadro 2: Orçamento dos custos do aerolevantamento (elaborado pelo autor, 2017)

Na categoria Apoio Geodésico foi considerado o custo com a equipe, um topógrafo e um auxiliar, o custo com a logística, combustível, pedágio e alimentação, e o custo com equipamentos, aluguel do carro, alvos e aluguel do receptor GNSS RTK. Na categoria Voo Fotogramétrico foi considerado o custo com a equipe, um piloto de VANT, o custo com logística, combustível, pedágio e alimentação, e o custo com equipamentos, VANT e aluguel do carro. O custo de logística foi o mesmo para a categoria Apoio Geodésico e para a categoria Voo Fotogramétrico, pois as duas equipes utilizaram o mesmo carro para ir ao campo.

Na categoria Processamento Fotogramétrico foi considerado o custo com a equipe, um Engenheiro Cartógrafo, o custo com equipamentos, um computador, *software* fotogramétrico e *software* GNSS. Também foram considerados os custos fixos de um escritório. Na categoria Elaboração dos Produtos Cartográficos foi considerado o custo com a equipe, um Engenheiro Cartógrafo, custo com equipamentos, um computador e *software* SIG. Também foram considerados os custos fixos de um escritório. Na categoria ART foi considerado o custo da ART junto ao CREA. O orçamento da locação dos camaleões e das tramas das mudas foi composto por duas categorias de custos, custos com a Locação e custos da ART. O quadro 3 apresenta a planilha dos custos de cada categoria.

<span id="page-32-0"></span>Quadro 3: Orçamento dos custos da locação (elaborado pelo autor, 2017).

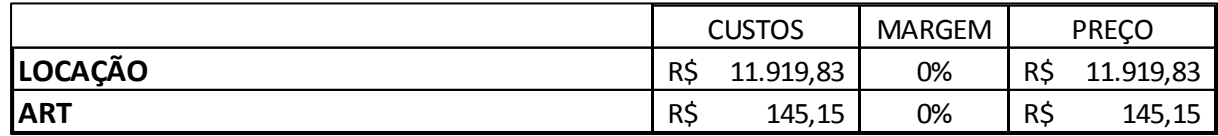

Na categoria Locação foi considerado o custo com a equipe, um topógrafo e um auxiliar, o custo com a logística, combustível, pedágio e alimentação, e o custo com equipamentos, aluguel do carro, e o aluguel do receptor GNSS RTK. Na categoria ART foi considerado o custo da ART junto ao CREA. Para executar a locação dos camaleões foram estimados oito dias de trabalho. Para executar a locação do balizamento das tramas foram considerados 12 dias de trabalho.

Considerando a aplicação de uma margem de 100% de lucro, o custo total para o olivicultor ficaria em R\$ 9,41/muda (nove reais com quarenta e um centavos por muda). Temos de considerar também que o plantio de oliveiras requer mudas de espécies diferentes distribuídas entre os camaleões, ou seja, cada camaleão deve conter uma espécie de oliveira diferente das espécies dos camaleões vizinhos. A cartografia aplicada no plantio de oliveiras permite conhecer antecipadamente a quantidade de mudas de cada espécie e sua distribuição sobre os camaleões, o que não é possível pelo método atualmente utilizado. Essa informação evitará perdas com a sobra de mudas, o que é recorrente no processo de plantio de oliveiras. Além de eliminar perdas com a sobra de mudas, aplicar cartografia no planejamento do plantio de oliveiras reduz o tempo despendido no processo de plantio, que varia, atualmente, entre 30 e 45 dias de trabalho em campo. O planejamento do plantio com cartografia reduz, também, a quantidade de colaboradores necessários na demarcação dos camaleões e das tramas das mudas.

Este projeto não considerou margem de lucro, considerou somente os custos, pois se trata de um projeto acadêmico. Para identificar o real potencial comercial da aplicação da cartografia no planejamento do plantio de oliveiras, será necessário calcular os custos com a equipe e a logística, atualmente, utilizados no sistema tradicional de plantio. Com esses dados será possível fazer uma comparação de custos, de forma a determinar uma margem de lucro que seja atrativa tanto para os profissionais da cartografia quanto para o olivicultor.

#### <span id="page-33-0"></span>4.2 Coleta de Dados

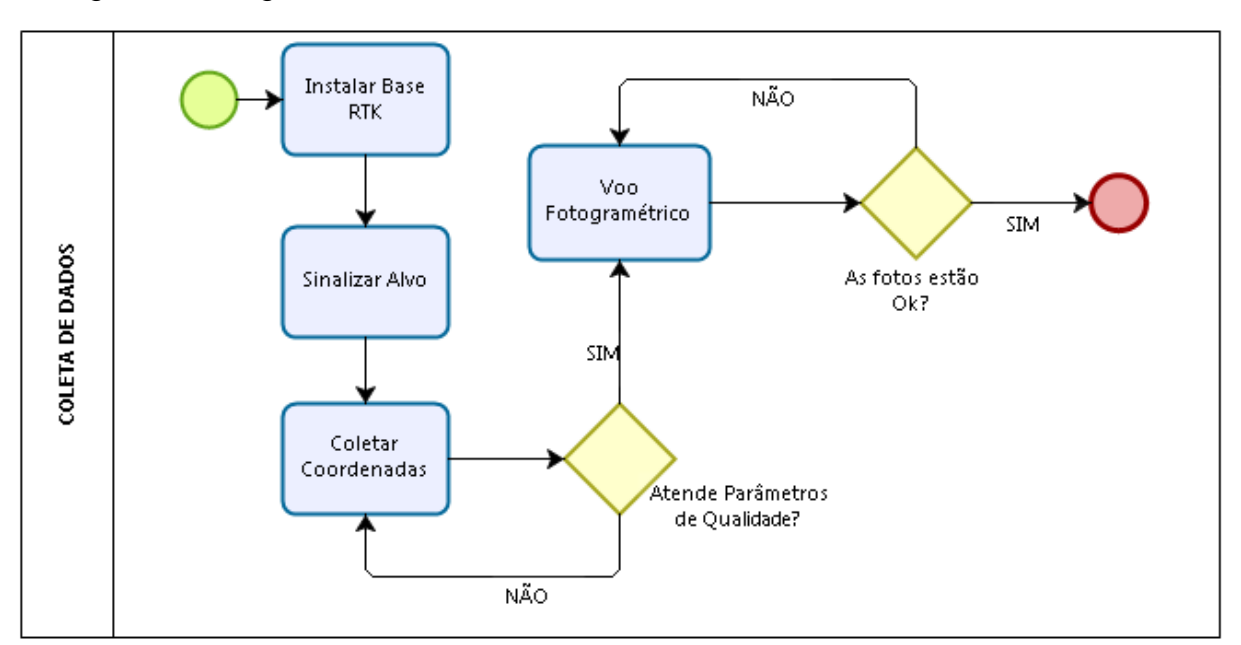

Os procedimentos adotados para a coleta de dados são demonstrados no fluxograma da Figura 13.

Figura 13: Fluxograma da coleta de dados (elaborado pelo autor, 2017).

O primeiro procedimento foi instalar a base GNSS RTK, configurando o receptor da base e o receptor do *rover*. Escolhemos uma localização que estivesse próxima da altitude média do terreno para que o sinal do RTK sofresse o mínimo de interferência possível. A altitude média foi estimada utilizando o modelo de elevações do Google Earth (SRTM v.4). Foi calculada a média entre a altitude máxima e a altitude mínima do modelo de elevações do Google Earth Também buscamos um local que mitigasse o risco de destruição do marco que seria deixado por parte dos trabalhadores do plantio. Após a escolha do local, instalamos um marco (piquete devidamente sinalizado) para a base RTK, com a devida sinalização, para evitar sua destruição. Também instalamos outros dois marcos (piquetes devidamente sinalizados) para servirem de pontos auxiliares e/ou como marcos extras para a base. O objetivo desses pontos era de servirem como pontos de verificação antes da locação dos demais pontos com RTK ou como marcos extras caso o marco (piquete) escolhido para a base fosse danificado.

Um ponto seria suficiente para verificar se a base estava devidamente configurada antes do processo de locação, mas decidiu-se deixar dois pontos devido à grande movimentação de trabalhadores que existia no local. Essa se mostrou uma decisão acerta, dado o fato de um desses pontos ter sido destruído por um dos tratores. O segundo procedimento foi sinalizar e coletar as coordenadas dos pontos de apoio e dos pontos de checagem. Foram sinalizados os 23 pontos de apoio e os 5 pontos de checagem de qualidade, e coletadas as respectivas coordenadas tridimensionais desses pontos, e em seguida executado o voo.

As Figuras 14 e 15 apresentam duas imagens captadas durante o voo fotogramétrico.

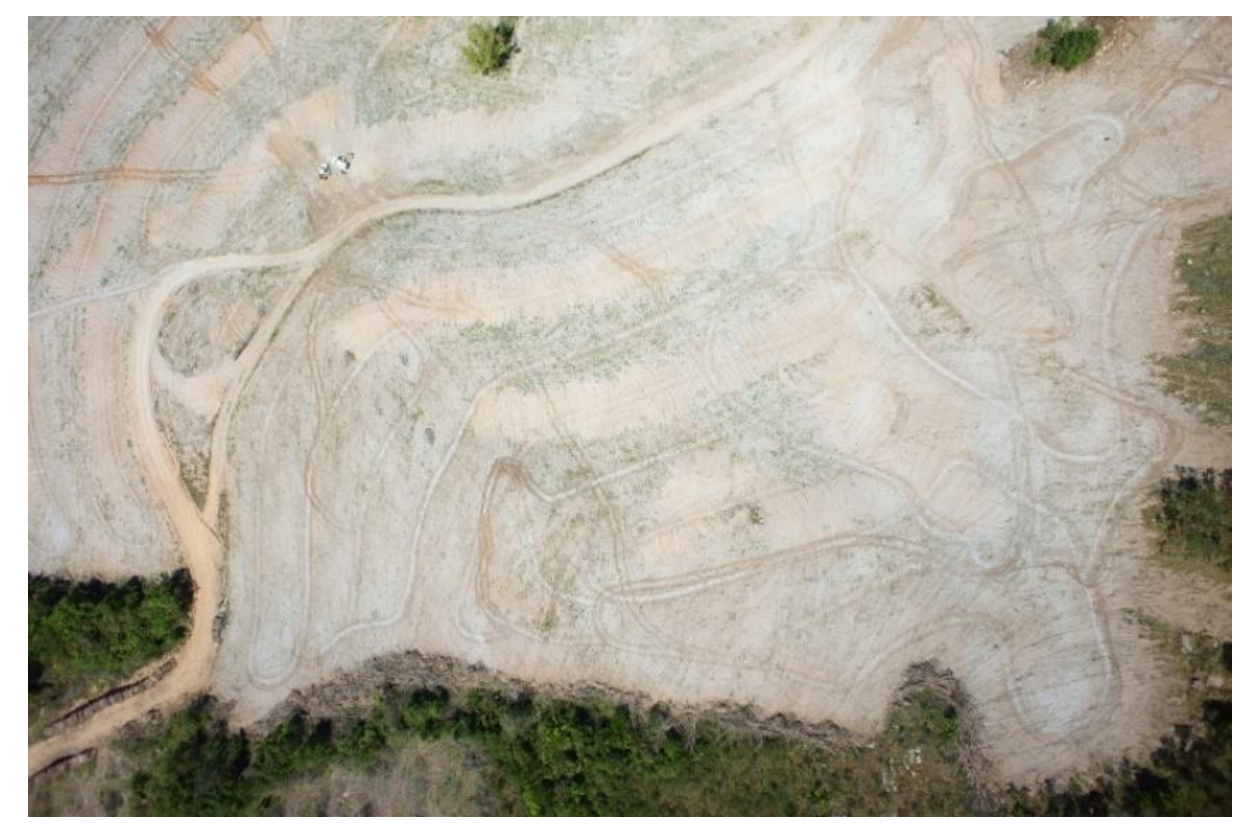

Figura 14: Foto aérea captada pelo VANT (Foto do autor. Data: 11/10/2016).

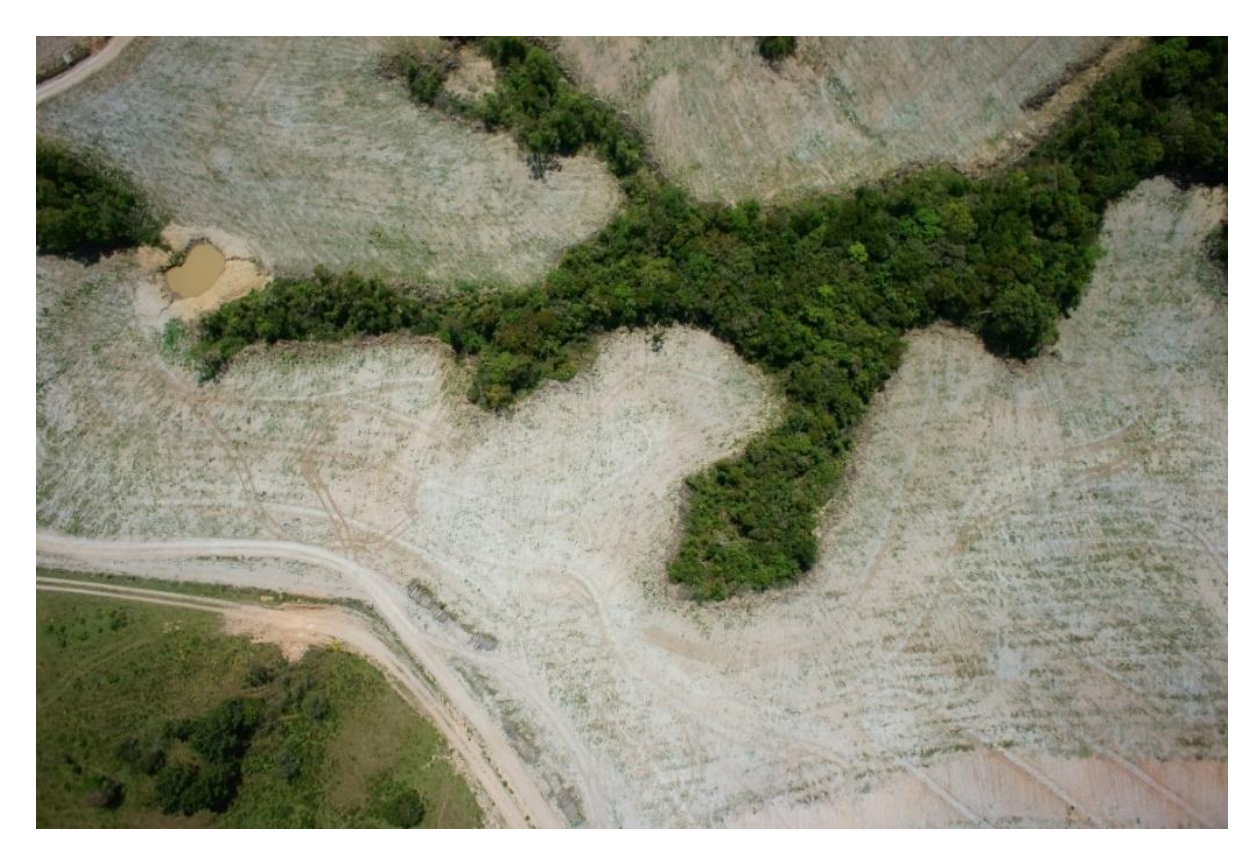

Figura 15: Foto aérea captada pelo VANT (Foto do autor. Data: 11/10/2016).

#### <span id="page-35-0"></span>4.3 Processamento dos Dados

A etapa de processamento dos dados foi dividida em duas fases: processamento GNSS e processamento fotogramétrico (Figura 16).

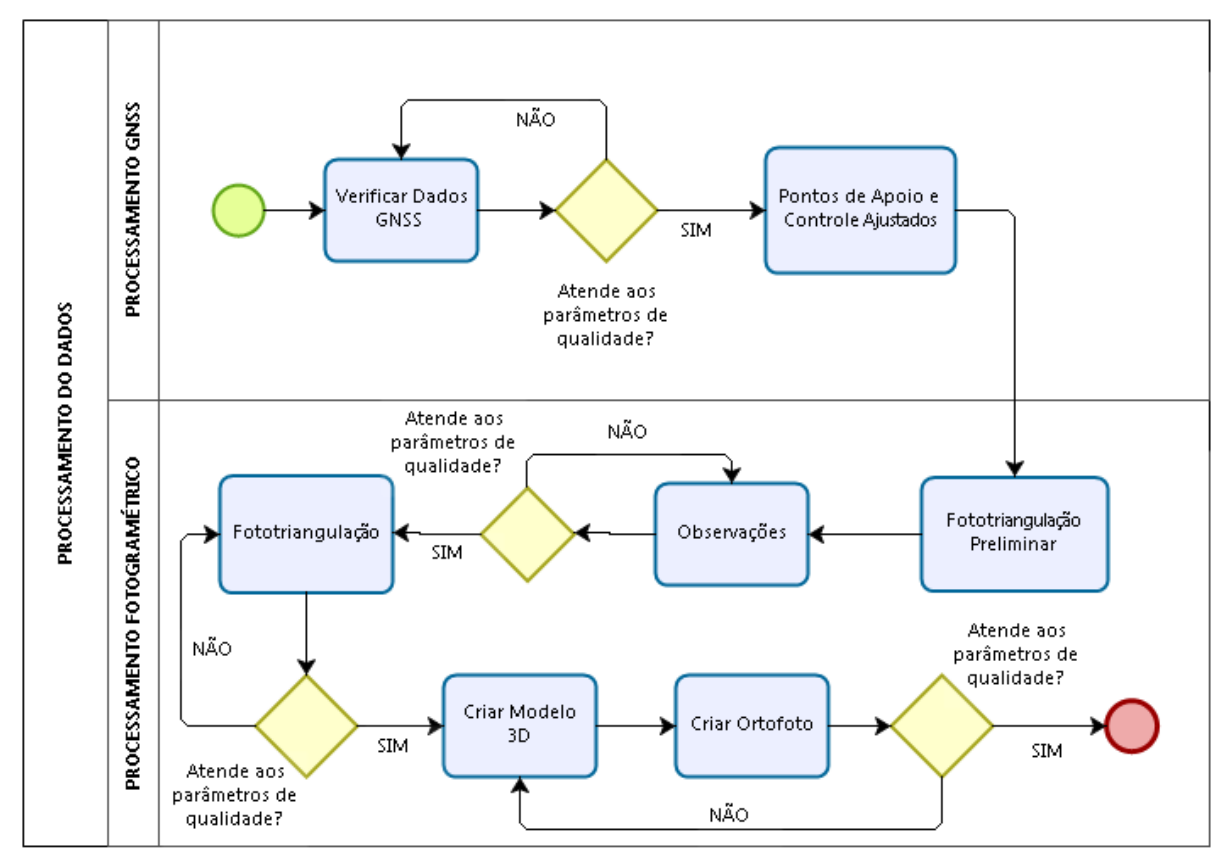

Figura 16: Fluxograma do processamento dos dados (elaborado pelo autor, 2017).

O primeiro procedimento foi realizar a verificação dos dados GNSS RTK, com análise da qualidade das coordenadas de todos os pontos levantados. Escolhemos não processar a base com a estação RBMC, de forma que foi utilizado apenas o processamento RTK. Essa escolha ocorreu devido à necessidade de iniciar a locação dos camaleões e das tramas antes do início das chuvas. Para processar os dados, seria necessário esperar 24 horas até que os dados da RBMC estivessem disponíveis. Os dados do RTK atendiam as especificações do projeto, e representavam ganho de tempo para o projeto. Depois de analisar os pontos foi criado o arquivo CSV para inserir no *software* de fotogrametria Photoscan.

A seguir, é apresentado o modelo da configuração do arquivo CSV dos pontos inseridos no *software Photoscan*.

> **P1;451382.762;6627180.505;184.245;0.005;0.008;0.012 P2;451381.718;6627337.552;154.612;0.009;0.007;0.013 P3;451262.141;6627412.645;135.592;0.011;0.008;0.012 P4;451238.071;6627294.338;163.753;0.008;0.009;0.014 P5;451231.640;6627216.628;172.254;0.009;0.013;0.011 P6;451126.759;6627376.830;151.361;0.013;0.008;0.013 P7;451088.640;6627337.895;164.554;0.006;0.008;0.012**

O quadro 4 apresenta a lista de pontos coletados com o receptor GNSS RTK.

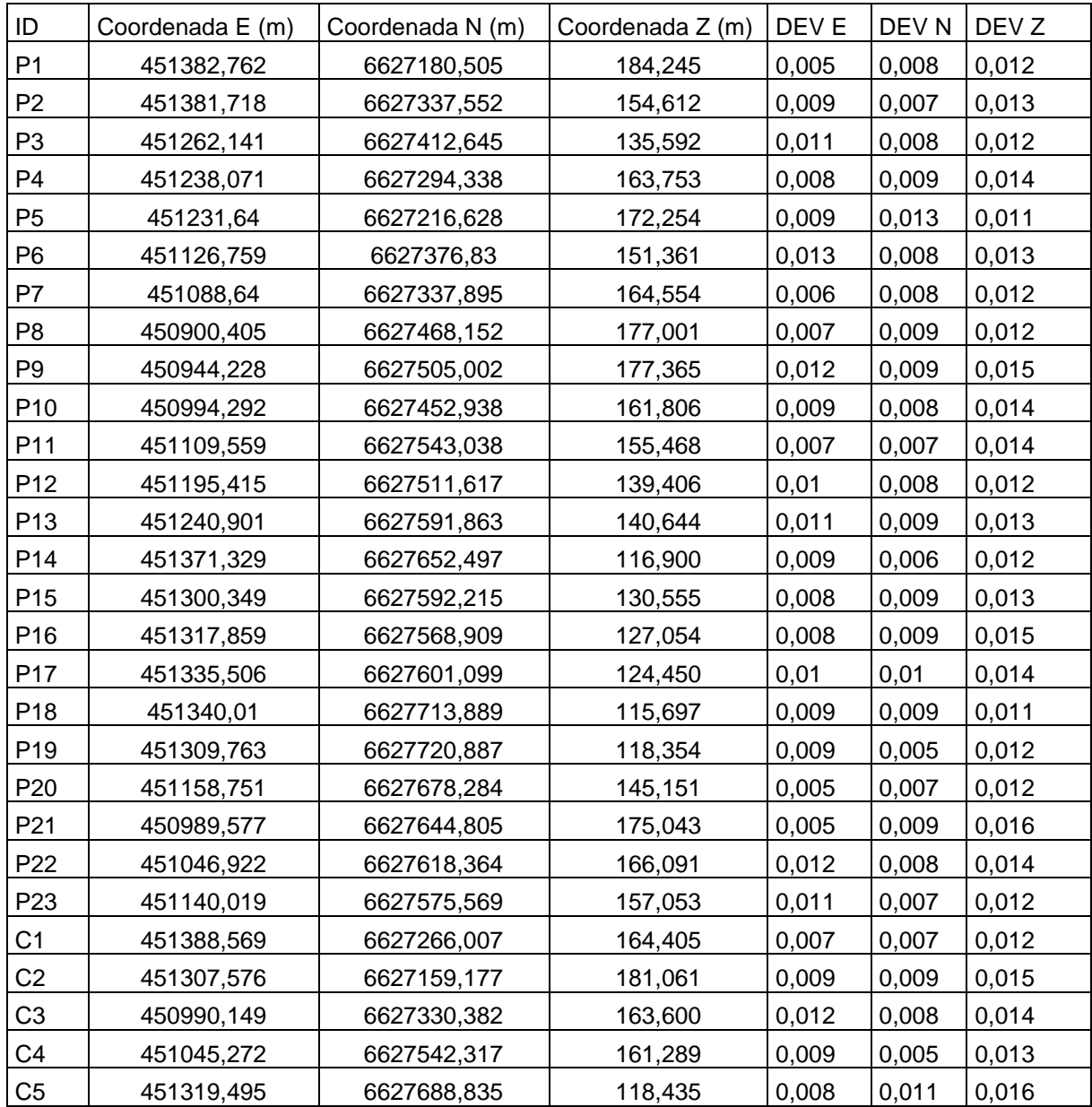

<span id="page-36-0"></span>Quadro 4: Pontos de apoio e pontos de controle (elaborado pelo autor, 2017)

Antes de inserir os pontos de apoio e proceder o controle no *software* fotogramétrico, realizou-se um alinhamento preliminar das fotos. Dessa forma o trabalho de registro das coordenadas dos pontos de apoio fica mais ágil. Após esse alinhamento, foi realizado então o registro das coordenadas dos pontos de apoio nas fotos. Finalizado o registro, executou-se um segundo alinhamento das fotos com o seu respectivo refinamento, utilizando para tal as observações dos pontos de apoio. O alinhamento com o refinamento das observações dos pontos de apoio cria uma nuvem de pontos 3D esparsa, que pode ser utilizada, posteriormente para gerar o modelo digital de elevação bem como a ortofoto com qualidade inferior ao produto gerado com base na nuvem densa de pontos.

Em seguida, foi realizada a construção da nuvem densa de pontos, que é utilizada para a criação de um modelo digital de elevação (MDE) de alta qualidade. Portanto, a partir dessa nuvem densa, foi gerada a malha e a textura.

A Figura 17 mostra as coordenadas dos pontos P01 e C02 sendo registradas no Photoscan.

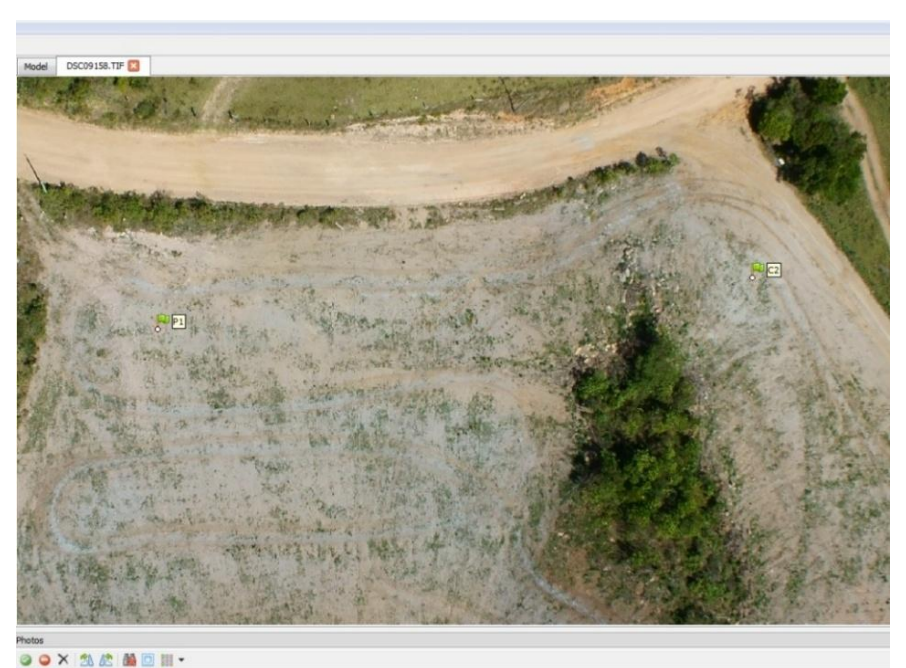

Figura 17: Registro das coordenadas P01 e C02 (elaborado pelo autor, 2017).

A Figura 18 mostra as coordenadas do ponto P02 sendo registradas no Photoscan.

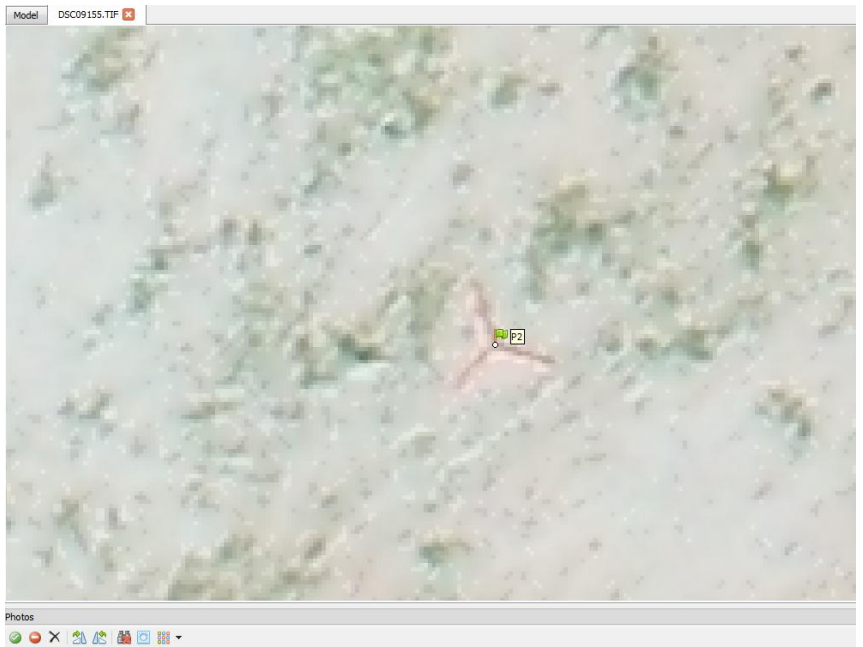

Figura 18: Registro da coordenada P02 (elaborado pelo autor, 2017).

A Figura 19 apresenta todos os pontos de apoio e controle observados no photoscan.

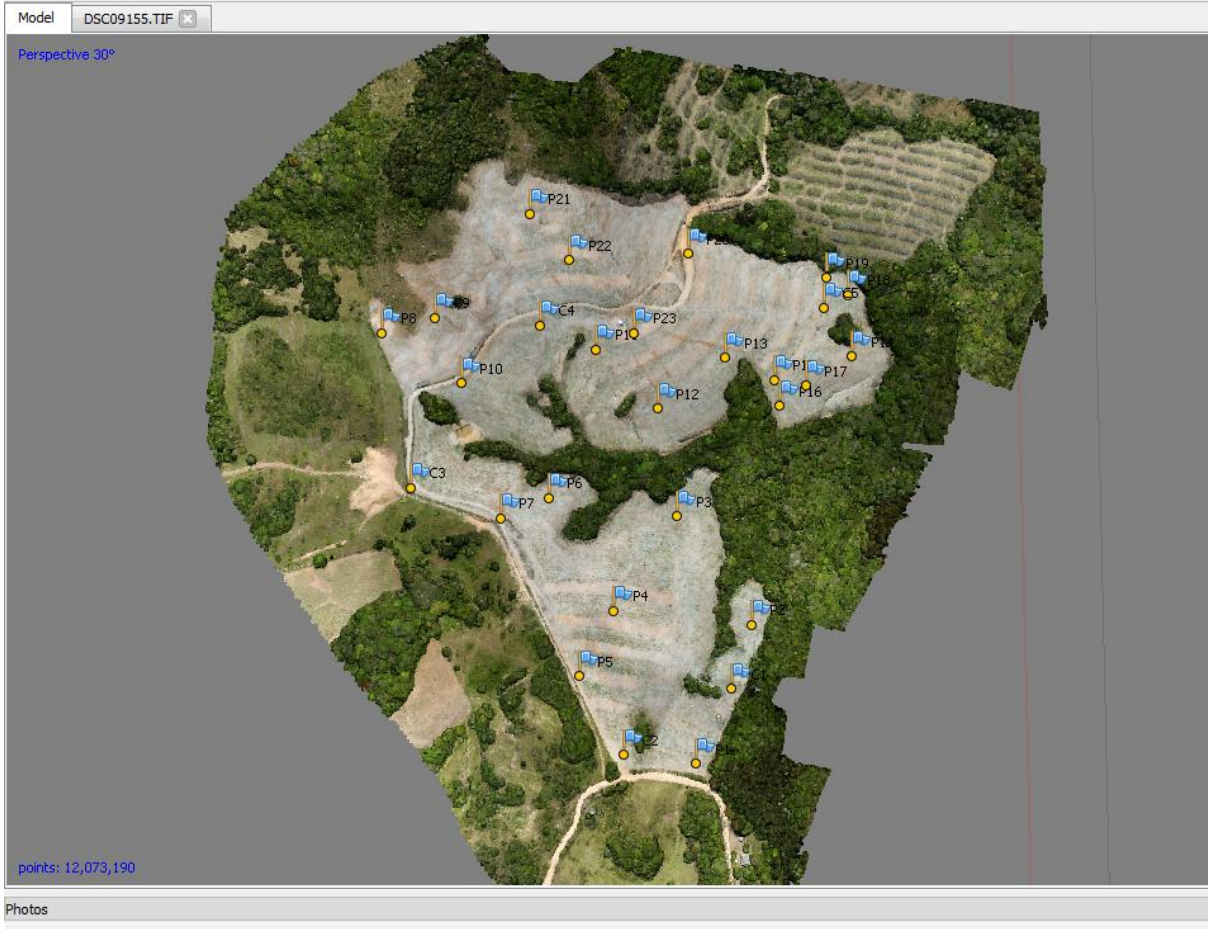

◎●×| 乳店| 蘭回 鵬▼

Figura 19: Pontos de apoio e pontos de controle registrados (elaborado pelo autor, 2017).

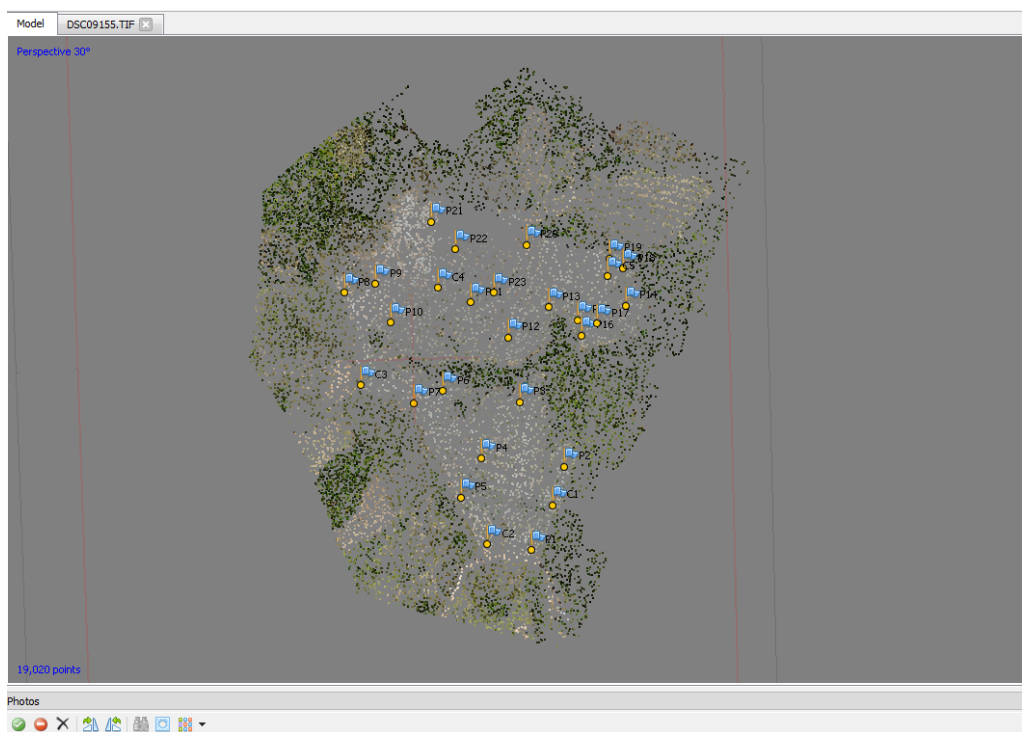

A Figura 20 exibe a nuvem de pontos esparsa no Photoscan.

**Figura 20: Nuvem de pontos esparsa (elaborado pelo autor, 2017).**<br>Figura 20: Nuvem de pontos esparsa (elaborado pelo autor, 2017).

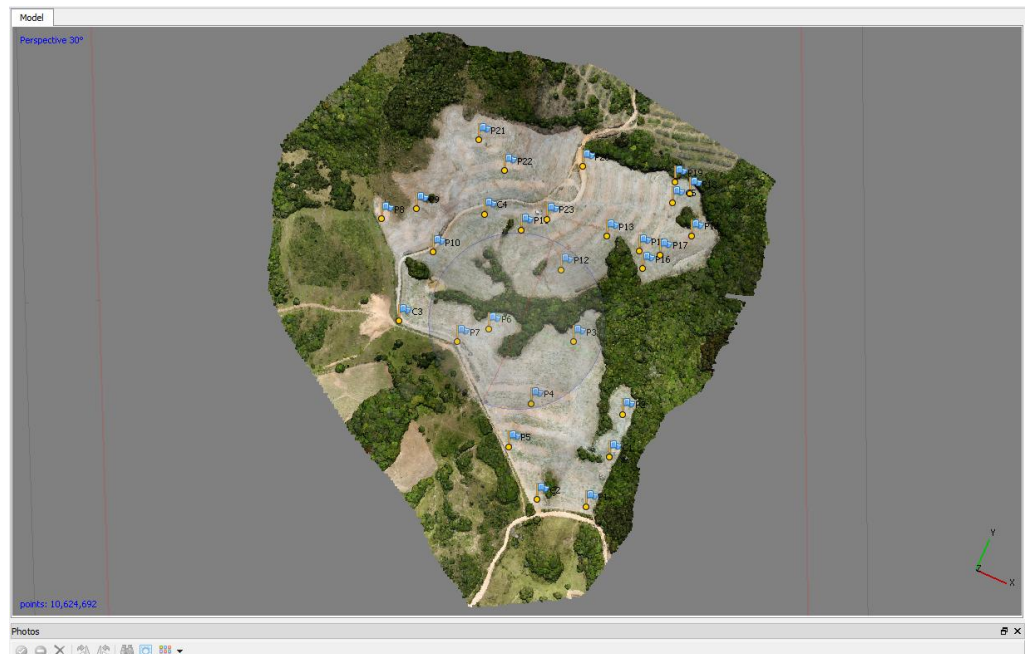

A Figura 21 apresenta a nuvem densa de pontos no Photoscan.

Figura 21: Nuvem densa de pontos (elaborado pelo autor, 2017).

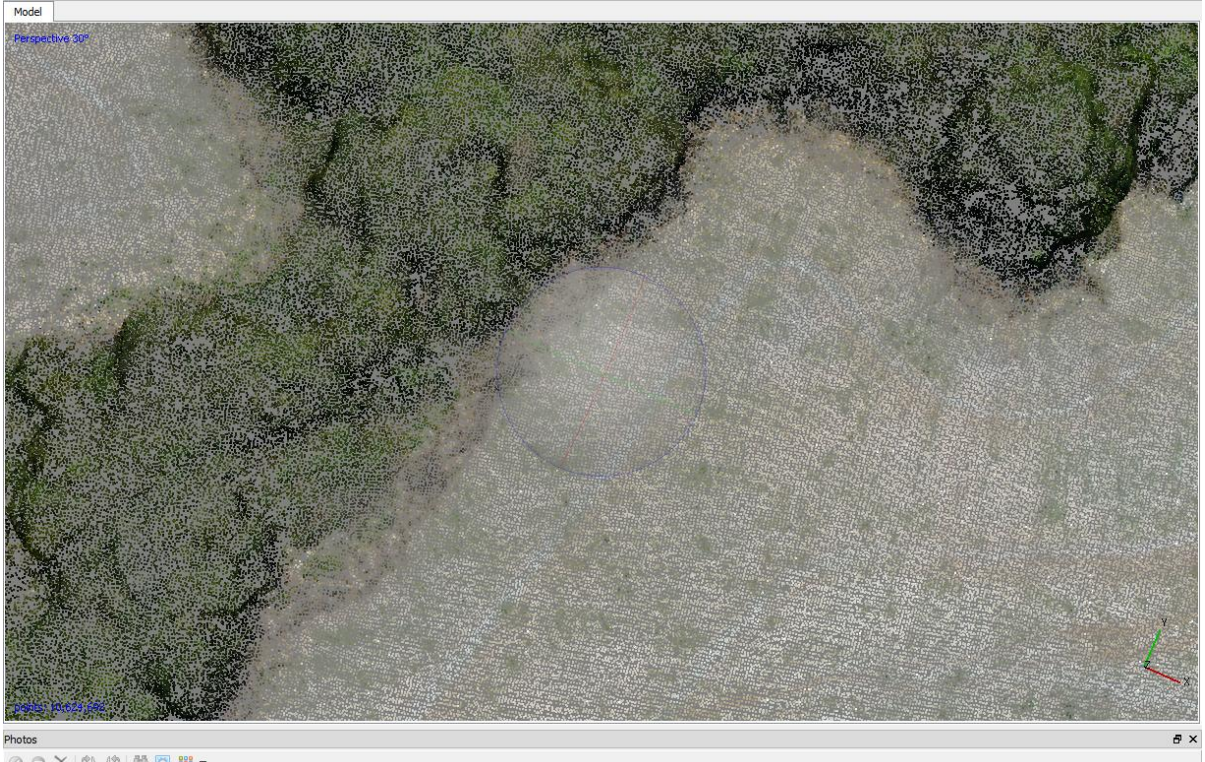

A figura 22 apresenta a nuvem densa de pontos ampliada.

**00×2&140器** 

Antes de prosseguir para a criação do Modelo Digital de Elevações (MDE) e a criação da ortofoto, foi realizada uma análise da nuvem densa de pontos, de modo a verificar se a nuvem estava coesa e sem pontos que extrapolem a superfície. A Figura 23 apresenta a nuvem de pontos após análise.

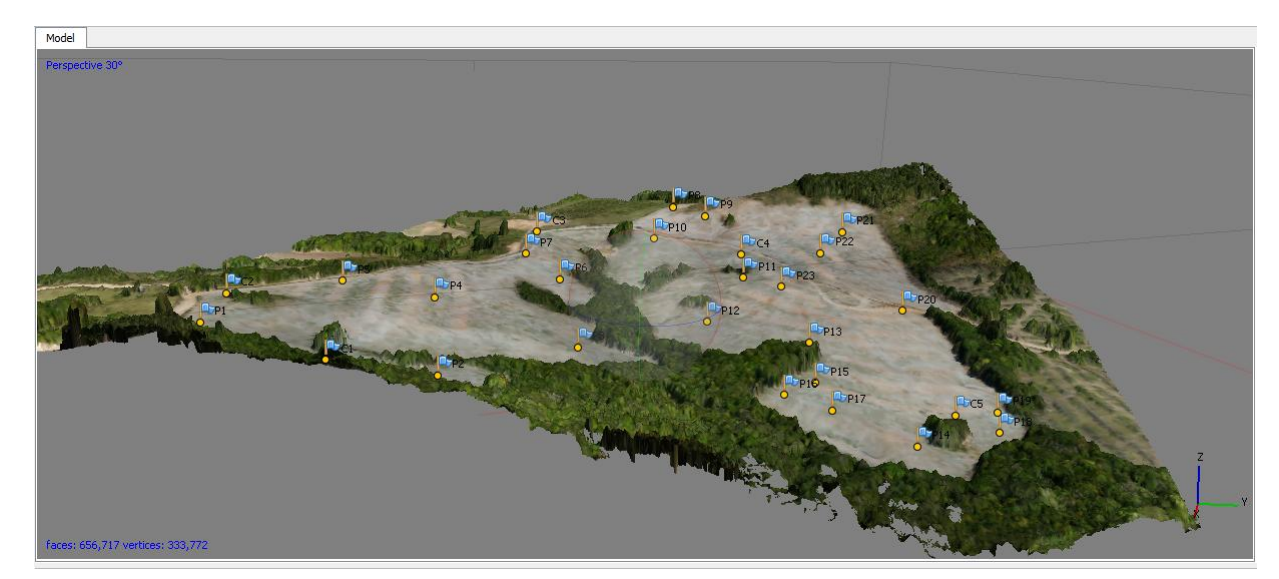

Figura 23: Modelo Digital de elevações (MDE) (elaborado pelo autor, 2017).

Pontos que extrapolam a superfície interferem na criação do modelo de elevações e na criação da ortofoto, portanto deve-se verificar se há esses tipos de pontos. A nuvem de pontos esparsa desse projeto é composta de 19.020 pontos e a nuvem densa de pontos é composta de 10.624.692 pontos. Todas as extrapolações

Figura 22: Nuvem densa de pontos ampliada (elaborado pelo autor, 2017).

foram removidas e corrigidas visualmente. Após essa verificação, elaborou-se então o MDE, do tipo *Triangular Irregular Network* (TIN), que resultou em 656.617 faces. Por fim, foi gerada a ortofoto, com GSD de 6,39 cm/pixel e dimensões de 12532 X 13823 px. A Figura 24 apresenta a ortofoto gerada no processamento fotogramétrico.

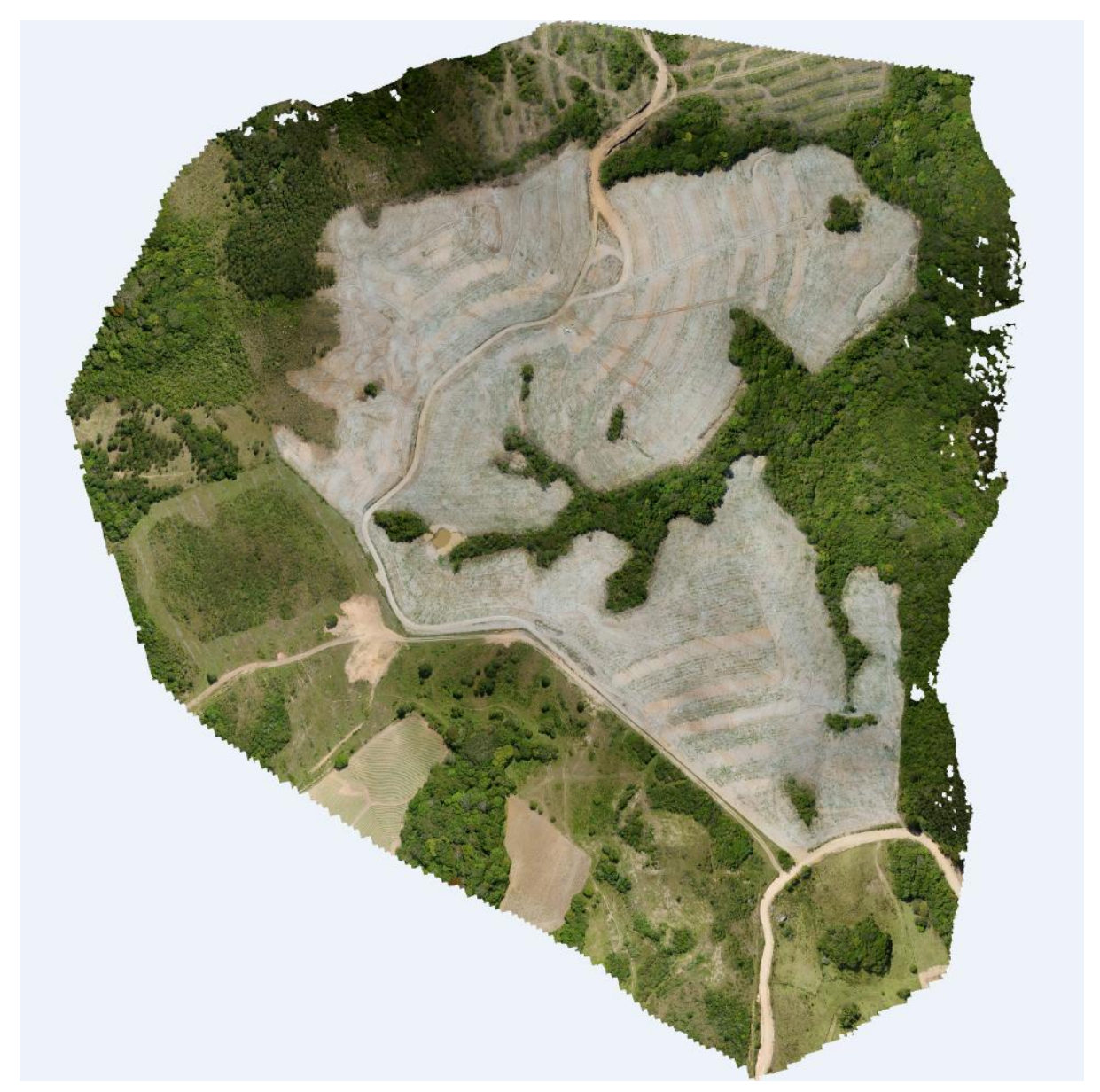

Figura 24: Ortofoto (elaborado pelo autor, 2017).

Após a geração da base fotogramétrica, foi realizado o teste de qualidade geométrica com os pontos de checagem. O quadro 5 apresenta as coordenadas dos pontos de controle de qualidade coletadas com o receptor GNSS RTK. O quadro 6 apresenta as coordenadas dos pontos de controle de qualidade calculadas por meio do processamento fotogramétrico. O quadro 7 demonstra os respectivos erros das coordenadas.

| <b>GNSS RTK</b> |                  |                  |                  |
|-----------------|------------------|------------------|------------------|
| <b>PONTO</b>    | Coordenada E (m) | Coordenada N (m) | Coordenada Z (m) |
| С1              | 451388,569       | 6627266,007      | 164,405          |
| C2              | 451307,576       | 6627159,177      | 181,061          |
| C <sub>3</sub>  | 450990,149       | 6627330,382      | 163,60           |
| C4              | 451045,272       | 6627542,317      | 161,289          |
| C5              | 451319,495       | 6627688,835      | 118,435          |

<span id="page-42-0"></span>Quadro 5: Coordenadas dos pontos de controle de qualidade (elaborado pelo autor, 2017)

<span id="page-42-1"></span>Quadro 6: Coordenadas calculadas por processamento fotogramétrico (elaborado pelo autor, 2017)

![](_page_42_Picture_277.jpeg)

<span id="page-42-2"></span>Quadro 7: Erro das coordenadas dos pontos de controle (elaborado pelo autor, 2017)

![](_page_42_Picture_278.jpeg)

Estabeleceu-se dois pixels como erro horizontal e três pixels como erro vertical máximo para este projeto. Todos os pontos de controle mantiveram um erro horizontal menor que um pixel, e todos os pontos atenderam as especificações estabelecidas para o erro vertical. O quadro 8 mostra a média dos erros em E, N e Z de todos os pontos e seus respectivos desvios padrões.

<span id="page-42-3"></span>Quadro 8: Desvio padrão dos pontos de controle de qualidade (elaborado pelo autor, 2017)

![](_page_42_Picture_279.jpeg)

#### <span id="page-42-4"></span>4.4 Produtos Cartográficos

A elaboração dos produtos cartográficos é o último procedimento a ser executado na geração da base cartográfica. Assim, elaborou-se uma ortofotocarta, com curvas de nível, com equidistância de 1 m, e curvas mestras a cada 5 m, para proporcionar uma visão geral do empreendimento, destacando os vales e as cristas, e um mapa de declividade para auxiliar no estudo da declividade dos camaleões. A

Ortofotocarta de Situação Atual e o Mapa de Declividade são apresentados no Anexo, respectivamente.

### <span id="page-43-0"></span>**5 PLANEJAMENTO DO PLANTIO**

O planejamento do plantio das oliveiras consiste em projetar os camaleões e as tramas das mudas (Figura 25). Tal etapa do trabalho foi realizada no *software* ArcGis 10.0 sobre as imagens obtidas no aerolevantamento.

![](_page_43_Figure_3.jpeg)

Figura 25: Fluxograma do planejamento do plantio (elaborado pelo autor, 2017).

Os camaleões devem ter declividade, longitudinal máxima de 6% e lateral máxima de 20%. O limite de 6% na declividade longitudinal tem por objetivo evitar a erosão pluvial dos camaleões e o limite de 20% na declividade lateral visa reduzir ao máximo o risco do trator trabalhar com declividades que extrapolem os seus limites de segurança. Cabe salientar que o trator tem por limite de segurança trabalhar com uma declividade transversal máxima de 20%. Caso o trator se desloque em uma declividade transversal ao eixo do camaleão superior a 20%, poderá tombar lateralmente. Para projetar os camaleões de forma a atender a declividade máxima de 6%, é necessário identificar as linhas de cristas e vales do relevo, que servirão de limite para os talhões de plantio. Foram então geradas duas linhas paralelas, distantes 3,5 m de cada lado da linha de crista, e igualmente, duas linhas paralelas à linha de vale, com igual distância, com a finalidade de se constituir um corredor onde os tratores possam se locomover durante a colheita.

Partindo das linhas paralelas, foram criadas as linhas que projetam os camaleões, obedecendo os parâmetros de declividade de 6% longitudinal e 20% lateral. As linhas dos camaleões partem da crista em direção ao vale do talhão, e são separadas, paralelamente, em sete metros umas das outras. Ao total foram projetados 289 camaleões distribuídos em 17 talhões. Após encerrar a criação das linhas dos camaleões no ArcGis 10.0, foi iniciada a criação dos pontos das tramas. As tramas das mudas foram projetadas sobre os camaleões com distância de 5 m entre elas. Ao total foram projetadas 3.666 tramas, ou seja, o plantio de 3.666 mudas. A ortofotocarta

do projeto dos camaleões e a ortofotocarta do projeto das tramas das mudas são apresentados no Anexo, respectivamente.

## <span id="page-44-0"></span>**6 LOCAÇÃO DOS CAMALEÕES E BALIZAMENTO DO PLANTIO**

### <span id="page-44-1"></span>6.1 Locação dos Camaleões

A locação dos camaleões consistiu-se em demarcar duas ou mais estacas que serviram de balizas para o tratorista. Neste sentido, foram locadas duas estacas nas extremidades de cada camaleão, e em alguns casos, foi necessário locar mais estacas sobre o camaleão. Devido a declividade, algumas vezes é necessário colocar mais de uma estaca para demarcar o camaleão, pois o tratorista não consegue enxergar a outra estaca para se orientar. As Figuras (26, 27 e 28), apresentam algumas fotografias tomadas das estacas locadas.

![](_page_44_Picture_4.jpeg)

Figura 26: Estacas demarcando os camaleões (Foto do autor. Data: 15/10/2016).

![](_page_45_Picture_0.jpeg)

Figura 27: Estacas demarcando os camaleões (Foto do autor. Data: 15/10/2016).

![](_page_46_Picture_1.jpeg)

Figura 28: Estacas demarcando os camaleões (Foto do autor. Data: 15/10/2016).

Como pôde ser observado nas figuras 26, 27 e 28, no topo das estacas foi colocada uma fita zebrada amarela e preta para auxiliar o tratorista na visualização das estacas. A locação dos camaleões seguiu a sequência estabelecida no planejamento, começando pelo talhão 01, e seguiu em sequência. Antes de concluir a locação dos camaleões, devido a uma chuva forte, os talhões 14,15,16 e 17 não foram demarcados no terreno, pois o solo ficou saturado, o que poderia ocasionar um acidente com o trator. Ficou estabelecido que esses talhões seriam demarcados posteriormente pelo método tradicional.

### <span id="page-47-0"></span>6.2 Balizamento do Plantio

O balizamento do plantio resumiu-se em realizar a locação de estacas mestras, que serviram de balizas para locação das demais pela equipe de plantio. As demais estacas foram demarcadas utilizando o cruzamento das linhas mestras. A Figura 29 exemplifica o procedimento utilizado.

![](_page_47_Figure_3.jpeg)

Figura 29: Projeto de balizamento do plantio (elaborado pelo autor, 2016).

As linhas amarelas indicam os camaleões demarcados com GNSS RTK e criados pelo trator. As linhas vermelhas indicam a linha de nylon usada pela equipe de plantio para demarcar as demais tramas. Os quadrados verdes indicam as estacas demarcadas com GNSS RTK para serem balizas para a demarcação das demais estacas pela equipe de plantio. Os triângulos azuis indicam as tramas demarcadas pela equipe de plantio. Foram utilizadas linhas de nylon ligando as balizas perpendicularmente, e outras linhas ligando as balizas na diagonal. O ponto onde as linhas se cruzaram é o local para a demarcação das demais tramas. Cada estaca nova demarcada (triangulo azul) serviu como baliza para a próxima demarcação. Na sequência, as Figuras 30 e 31 apresentam fotografias das estacas das tramas demarcadas com GNSS RTK.

![](_page_48_Picture_0.jpeg)

Figura 30: Alinhamento diagonal das tramas locadas (Foto do autor. Data: 19/10/2016).

![](_page_49_Picture_0.jpeg)

Figura 31: Alinhamento longitudinal das tramas locadas (Foto do autor. Data: 19/10/2016).

Os talhões 01 e 09 foram totalmente demarcados com uso do GNSS RTK, para fins de comparação com o método de balizamento. O trator deixou as tramas sobre os talhões, de modo que a equipe de topografia não precisou despender energia para transportar todas as 3.666 tramas.

### <span id="page-50-0"></span>**7 CONSIDERAÇÕES FINAIS**

A seguir, são apresentadas as considerações sobre a metodologia empregada, e resultados obtidos.

Os objetivos apresentados para este projeto foram atingidos satisfatoriamente. O voo aerofotogramétrico com utilização do VANT foi realizado sem grandes problemas. Houve uma interferência no rádio controle do VANT por parte de uma torre de celular localizada próxima à área de estudo. O VANT perdeu alguns pontos de entrada, fazendo-o voar em círculos várias vezes sobre o ponto de entrada de algumas faixas de voo. Assim, houve a necessidade da interferência do piloto para auxiliar o VANT na entrada dessas faixas de voo. Podemos concluir que é viável o emprego de VANT em fotogrametria, considerando a contratação do serviço por parte do olivicultor, especificamente em pequenos projetos, embora ainda seja necessária uma análise mais detalhada do custo/benefício, e da margem de lucro mais adequada. O desenvolvimento do VANT trouxe o avanço tecnológico nos *hardwares* e *softwares* de processamento fotogramétrico, ampliando a utilização em projetos de diversas escalas.

Os alvos vermelhos, utilizados para sinalização dos pontos de apoio, não proporcionaram o contraste adequado em relação ao solo exposto predominante no ambiente. Recomenda-se, para trabalhos semelhantes, testes com alvos na área de interesse antes da definição das cores. Nesse trabalho, a cor branca poderia ter resultado em maior contraste. Os alvos, confeccionados em compensado de madeira, se mostraram bastante resistentes, pois foram recolhidos durante a locação dos camaleões, sem qualquer dano e em condições de uso, mesmo após alguns dias de chuva. A coleta dos pontos de apoio com GNSS RTK transcorreu sem nenhuma dificuldade. Foram instalados três piquetes para servirem de base para a locação dos camaleões e das tramas. Um dos piquetes foi destruído por um trator, mas não atrapalhou o trabalho de locação. A decisão de colocar três piquetes mostrou-se acertada, já que um dos piquetes foi destruído por um trator, mesmo estando bem sinalizado.

O processamento fotogramétrico das imagens também transcorreu sem problemas. A única dificuldade enfrentada se refere à seleção das imagens, pois devido à perda das entradas das faixas, anteriormente mencionadas, o VANT fez vários círculos sobre os pontos de entrada das faixas, obtendo fotos inclinadas. Ao total, foram processadas 158 imagens, registrados 23 pontos de apoio e cinco pontos de controle de qualidade. Ainda, foram gerados 19.020 pontos de ligação (*Tie Points*), uma nuvem densa de pontos com 10.624.692 pontos, um modelo 3D com 656,717,00 faces, uma ortofoto com GSD de 6,39 cm/pixel e um MDE raster com GSD de 25,5 cm/pixel. A qualidade geométrica da base cartográfica ficou dentro dos limites estabelecidos, ou seja, uma exatidão cartográfica planimétrica de 0,029 metros e altimétrica (elipsoidal) de 0,095 metros. O *software* Photoscan empregado se mostrou confiável e eficiente. O planejamento do plantio foi executado seguindo as diretrizes preestabelecidas de declividade, sendo 6% de declividade longitudinal e 20% transversal ao eixo do camaleão. Embora o terreno possua um relevo de irregularidade acentuada, o que tornou o enquadramento da declividade nos limites preestabelecidos trabalhoso, as especificações foram atendidas. No total foram projetados 289 camaleões distribuídos em 17 talhões, e foram projetadas 3.666 mudas de oliveiras.

Um dos piquetes foi escolhido como base principal e o piquete extra foi utilizado como ponto de verificação. Sempre que a base RTK era iniciada, as coordenadas do piquete extra eram locadas sobre o mesmo piquete, para verificar se tudo estava configurado corretamente. Apenas depois da verificação, era iniciado trabalho de locação. Embora a metodologia da locação de estacas, para demarcar o início e o fim dos camaleões, tenha sido usada para orientação do tratorista, a melhor opção seria o uso de um sistema de navegação GNSS RTK de alta precisão instalado no trator. Outra consideração quanto a locação das estacas dos camaleões é o tempo dispendido nesta etapa, superior ao previsto. Por essa razão, a disponibilidade de uma equipe extra para tal locação seria uma alternativa mais adequada com relação aos custos e ao tempo de trabalho.

Incialmente foi idealizado realizar o balizamento das tramas com GNSS RTK para que a equipe de plantio demarcasse as demais tramas com o cruzamento das linhas. A equipe de plantio teve grande dificuldade de orientação espacial, mesmo com o suporte de croquis que mostravam o cruzamento das linhas e a localização das tramas de balizamento. Dois talhões foram escolhidos para testar o conceito de locar todas as tramas do talhão com GNSS RTK. A locação de dessas tramas do talhão com GNSS RTK comprovou-se mais eficiente e rápida do que o balizamento. O plantio de oliveiras envolve técnica e conhecimento científico para atingir o máximo de rendimento. Mas além de toda a técnica exigida, o plantio de oliveiras também exige organização, de forma que todas as mudas devam ser alinhadas em direções longitudinais, transversais e diagonais. A utilização da cartografia para o planejamento do plantio de oliveiras atendeu tanto as exigências técnicas quanto as exigências de organização.

Assim, concluímos que a metodologia empregada é adequada à finalidade proposta. Espera-se que este trabalho contribua para a ampliação do leque de aplicações da Cartografia e do uso do VANT, bem como estimule outros profissionais a empreender novos campos de atuação.

## <span id="page-52-0"></span>**8 REFERÊNCIAS**

ASSOCIAÇÃO DOS OLIVICULTORES DO SUL DO BRASIL. 2017. *Conheça a Oliveira*. Acesso em 12 de Março de 2017, disponível em Olisul: http://www.oliviculturars.com.br/conhec\_oliveira.html

BOLONHESI, O. A. 2012. *Apostila de Agricultura Geral.* Acesso em 03 de Novembro de 2017, disponível em UNESP: http://www.feis.unesp.br/Home/departamentos/fitotecniatecnologiadealimentosesocioeco nomia716/orivaldoarf/apostila-agricultura-geral-2012.pdf

CEMEAI, R. V.-C. 2017. *Fórum na Unicamp discutirá Agricultura 4.0*. Acesso em 9 de Novembro de 2017, disponível em CEMEAI: http://www.cemeai.icmc.usp.br/noticias/itemlist/tag/J%C3%B3%20Ueyama

COSTA, F. G. 2012. *The use of unmanned aerial vehicles and wireless sensor network in agricultural applications*. Fonte: Heriot Watt University: https://researchportal.hw.ac.uk/en/publications/the-use-of-unmanned-aerial-vehicles-andwireless-sensor-network-i

DEFESANET. 2011. *AGX aposta em VANT de longo alcance em 2012*. Acesso em 23 de Janeiro de 2017, disponível em Defesanet: http://www.defesanet.com.br/tecnologia/noticia/3918/AGX-aposta-em-VANT-de-longoalcance-em-2012

DEFESANET. 2015. *Entenda a nova legislação do DECEA para voos de RPAS (drones)*. Acesso em 16 de Novembro de 2017, disponível em Defesanet: http://www.defesanet.com.br/vant/noticia/20996/Entenda-a-nova-legislacao-do-DECEApara-voos-de-RPAS-%28drones%29/

FAPESP. 2014. *Exploiting the Use of Unmanned Aerial Vehicles to Provide Resilience in Wireless Sensor Networks*. Acesso em 10 de Abril de 2017, disponível em Biblioteca Virtual da FAPESP: http://www.bv.fapesp.br/pt/publicacao/103815/exploiting-the-use-of-unmanned-aerialvehicles-to-provide-re/

GEMAEL, C. 1987. *Introdução à Geodésia Geométrica.* Curitiba: CPGCG/UFPR.

GERALDO, O. F. (2010). *Os VANTs do Brasil*. Acesso em 22 de Abril de 2017, disponível em Os Livros do Odenir: http://odenir.tumblr.com/post/1062537514/os-vants-do-brasil

- CAMARA, G. 2005. *Bancos de Dados Geográficos.* Acesso em 23 de Agosto de 2017, disponível em INPE: http://mtc-m12.sid.inpe.br/col/sid.inpe.br/iris@1912/2005/07.01.19.10/doc/Pr%E9- Texto.pdf
- INTERNATIONAL SOCIETY FOR PHOTOGRAMMETRY AND REMOTE SENSING. 2002. *ISPRS*. Acesso em 15 de Feveriro de 2017, disponível em International Society for Photogrammetry and Remote Sensing: http://www.isprs.org/
- JENSEN, J. R. 2009. *Sensoriamento remoto do ambiente: uma perspectiva em recursos terrestres.* Acesso em 2017, disponível em Base de Dados da pesquisa Agropecuária: https://www.bdpa.cnptia.embrapa.br/consulta/busca?b=ad&id=659605&biblioteca=vazio&b usca=autoria:%22JENSEN,%20J.%20R.%22&qFacets=autoria:%22JENSEN,%20J.%20R.%22&so rt=&paginacao=t&paginaAtual=1
- LONGHITANO, G. A. 2010. *Digital Library USP*. Acesso em 5 de Abril de 2017, disponível em: http://www.teses.usp.br/teses/disponiveis/3/3138/tde-10012011-105505/en.php
- MARINHO, D. 2011. *Voos de RPAS (drones). Entenda a nova legislação do DECEA!* Acesso em 12 de Fevereiro de 2017, disponível em Departamento de Controle do Espaço Aéreo: https://www.decea.gov.br/?i=midia-e-informacao&p=pg\_noticia&materia=voos-de-rpasdrones-entenda-a-nova-legislacao-do-decea
- MARINHO, D. 2015. *Voos de VANT (drones). Entenda Melhor!* Acesso em 09 de Junho de 2017, disponível em DECEA: https://www.decea.gov.br/?i=midia-einformacao&p=pg\_noticia&materia=autorizacoes-para-voos-de-vant-entenda-melhor
- OLIVEIRA, E. F. 2011. *Posicionamento em tempo real com GPS RTK*. Acesso em 13 de Janeiro de 2018, disponível em MundoGeo: http://mundogeo.com/blog/2000/01/01/posicionamento-emtempo-real-com-gps-rtk/
- PODER AÉREO. 2013. *Primeiro drone militar do Brasil deve começar a voar em 2014*. Acesso em 21 de Junho de 2017, disponível em Poder Aéreo: http://www.aereo.jor.br/2013/08/04/primeirodrone-militar-do-brasil-deve-comecar-a-voar-em-2014/

SCUSSEL, A. 2013. *Pioneira em drones no Brasil, AGX é comprada pela Transpreserv*. Acesso em 23 de Janeiro de 2017, disponível em Mundogeo: http://mundogeo.com/blog/2013/09/19/pioneira-em-drones-no-brasil-agx-e-compradapela-transpreserv/

SISTEMA DE ARMAS. 2011. *Armas Guiadas na Segunda Guerra Mundial*. Acesso em 25 de Novembro de 2017, disponível em Sistemas de Armas: http://sistemasdearmas.com.br/pgm/asvintro.html

SMITHSONIAN NATIONAL AIR AND SPACE MUSEUM. 2017. *Bomb, Guided, Fritz X (X-1)*. Fonte: Smithsonian National Air and Space Museum: https://webcache.googleusercontent.com/search?cd=1&hl=pt-BR&ct=clnk&gl=br

STEFFEN, C. A. 2006. *INPE*. Acesso em 29 de Agosto de 2017, disponível em INTRODUÇÃO AO SENSORIAMENTO REMOTO: http://www3.inpe.br/unidades/cep/atividadescep/educasere/apostila.htm

UFF. 2017. *Sistemas de Informação Geográfica e Geoprocessamento*. Acesso em 06 de Agosto de 2017, disponível em Universidade Federal Fluminense: http://www.meusiteantigo.uff.br/cristiane/Estudodirigido/SIG.htm

### <span id="page-55-0"></span>**9 ANEXOS**

- •Mapa apoio Geodésico 01
- •Mapa apoio Geodésico 02
- •Mapa apoio Geodésico 03
- •Mapa apoio Geodésico 04
- •Mapa apoio Geodésico 05
- •Ortofotocarta Situação Atual
- •Mapa de Declividade
- •Ortofotocarta Camaleões
- •Ortofotocarta Tramas

![](_page_56_Figure_0.jpeg)

![](_page_57_Picture_0.jpeg)

![](_page_58_Figure_0.jpeg)

![](_page_59_Figure_0.jpeg)

![](_page_60_Figure_0.jpeg)

![](_page_61_Figure_0.jpeg)

![](_page_62_Figure_0.jpeg)

![](_page_63_Figure_0.jpeg)

![](_page_63_Figure_6.jpeg)

![](_page_64_Figure_0.jpeg)

![](_page_64_Figure_1.jpeg)